# **Journal Citation Reports**

**The world's leading journals and publisher -neutral data**

**Shou Ray information Service 碩睿資訊 2021 Jamie Yen**

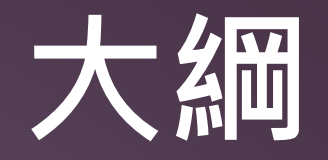

### **為何需要 InCites JCR ?**

### **善用指標 評估合適期刊**

### **工具結合 EndNote 投稿比對**

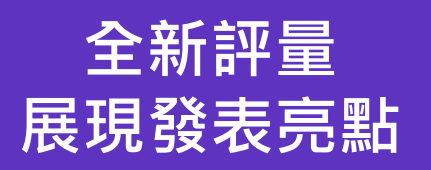

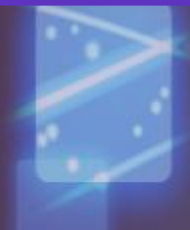

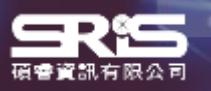

# **為何需要 InCites JCR ?**

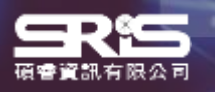

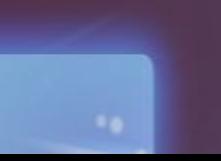

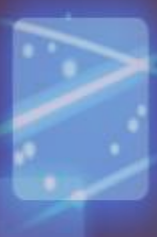

3

# **掠奪性期刊的崛起**

### ● 學術經費,支持研究

- 產生論文,付費發表
- 付費取用
- 學術阻礙,NO Access
- ⚫ Open Access(開放近用)期刊盛行
- ⚫ 出版社仍需收取維護、保存、編輯等成本費用
- 架設網站的成本下降。不肖業者發現有利可圖! (假的英文版、假的電子版、拼字遊戲…)

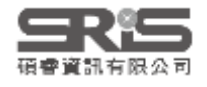

# 如何辨常能假我少?

- 透過垃圾信件認識
- 出版流程不透明
- Impact Factor計算方式與字詞表義非一般認知
- 收費昂貴
- 審稿快速
- 期刊網站資訊不全(例如:缺乏連絡資訊、費用說明、合約規範)
- 官網圖像模糊或文字錯誤,似無人維護
- 期刊學科涵蓋範圍過廣(例如:Journal of Education)
- 要求將作者文章的著作權完全轉移至期刊
- 對稿件沒有任何編修與學術排版
- 無聲明對所刊出不實文章的處置方式

• 顯示A連結,結果連到B連結

## **利用 InCites JCR 各指標可了解…**

### **研究人員**

• …

• …

- 確認期刊的學術地位
- 識別合適的投稿期刊
- 發現研究領域相關期刊

### **圖書館員**

• …

- 訂定館藏政策
- 管理圖書館期刊館藏
- 協助期刊合訂本決策

### **學術出版單位**

- 追蹤期刊的市場影響力
- 明確其刊在領域定位
- 提升期刊競爭力

### **資料分析人員**

- 追蹤各學科期刊的發展趨勢
- 深入研究各期刊之間的引文關係
- …

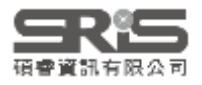

# **InCites JCR 簡介**

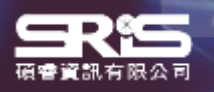

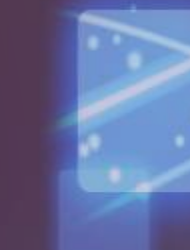

7

### 研究發表工具之利用 科睿唯安"

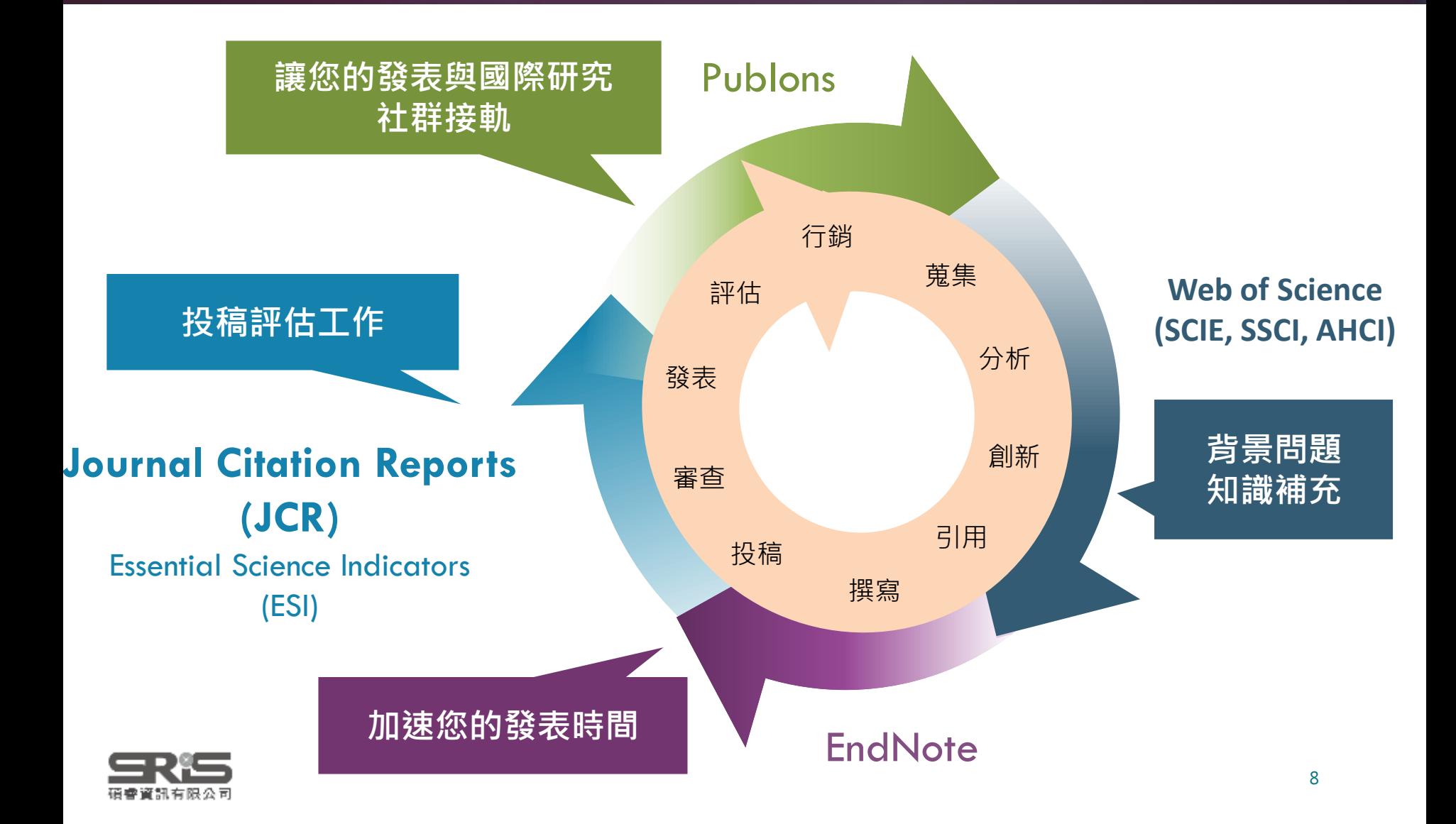

# **WoS Core Collection & JCR**

### **WEB OF SCIENCE PLATFORM Journal Citation Reports**

### **Web of Science Core Collection**

- **Science Citation Index Expanded**
- **Social Sciences Citation Index**
- Conference Proceedings Citation Index
	- Science
	- Social Science & Humanities
- Book Citation Index
	- Science
	- Social Science & Humanities

### **PLATFORM**

### **Journal Impact Factor , JIF** JIF uses data from most recent JCR data year + prior 2 years.

### [Journal selection process](http://wokinfo.com/essays/journal-selection-process/)

- •Timeliness
- •International editorial conventions
- •Full-text English
- •Peer review
- •Editorial content
- •International diversity
- Citation analysis

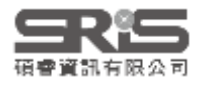

## **類比概念**

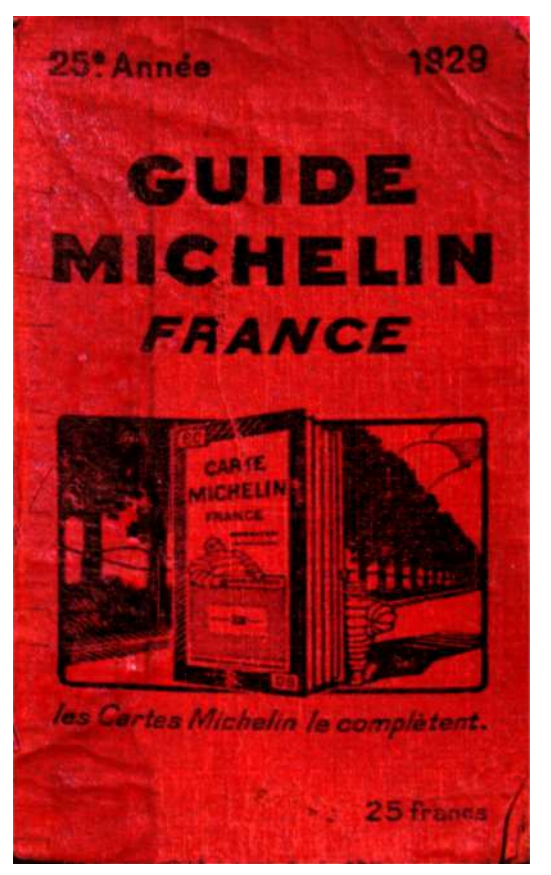

From:wiki

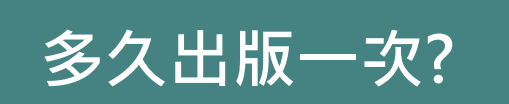

**收錄數量**

**分數可直接比較?**

### **AVAILABLE NOW!**

### 2011 JOURNAL **CITATION REPORTS®**

**LEARN MORE >** 

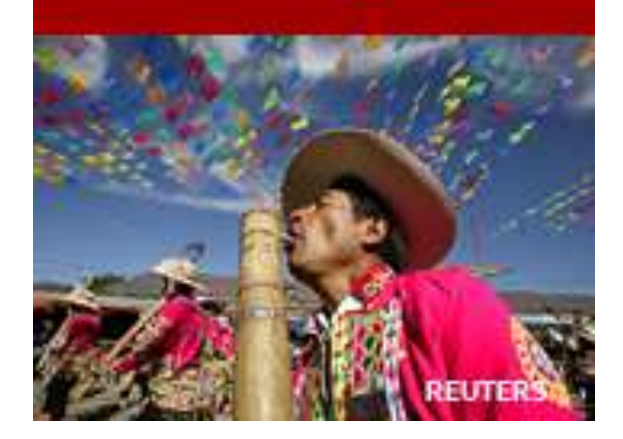

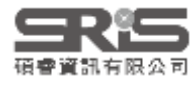

# **Title Suppressions**

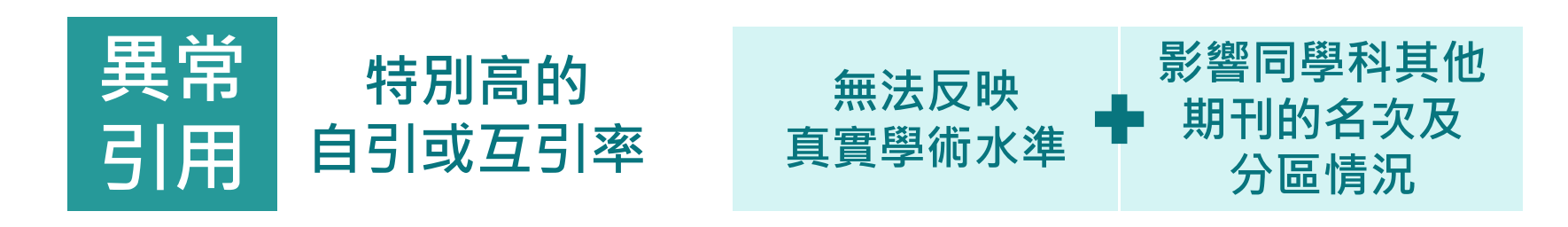

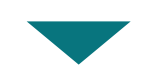

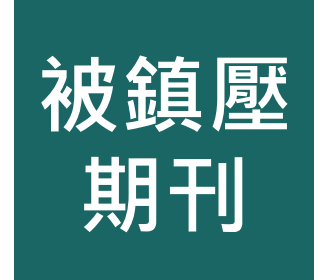

暫不在JCR中公佈的相關指標 **被鎮壓 為期一年,第二年重新計算 期刊 仍在SCIE與SSCI中被收錄**

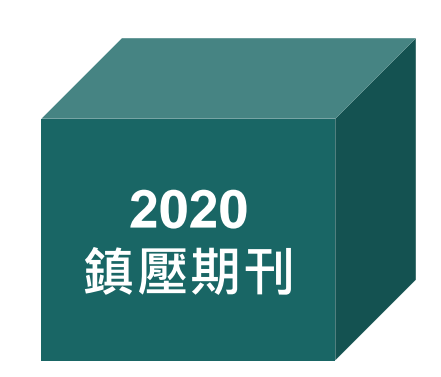

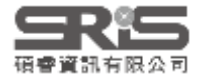

## **單一期刊檢索**

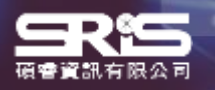

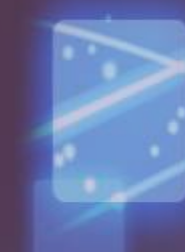

12

# **InCites JCR單一期刊檢索**

### Welcome to Journal Citation Reports

Search a journal title or select an option to get started

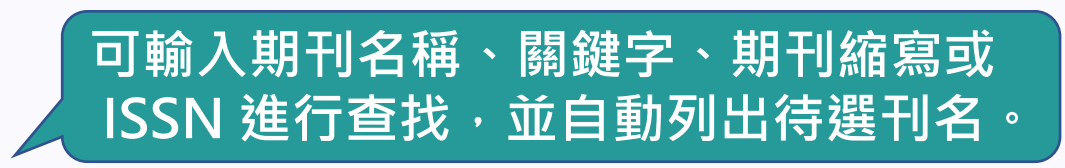

Enter a journal name

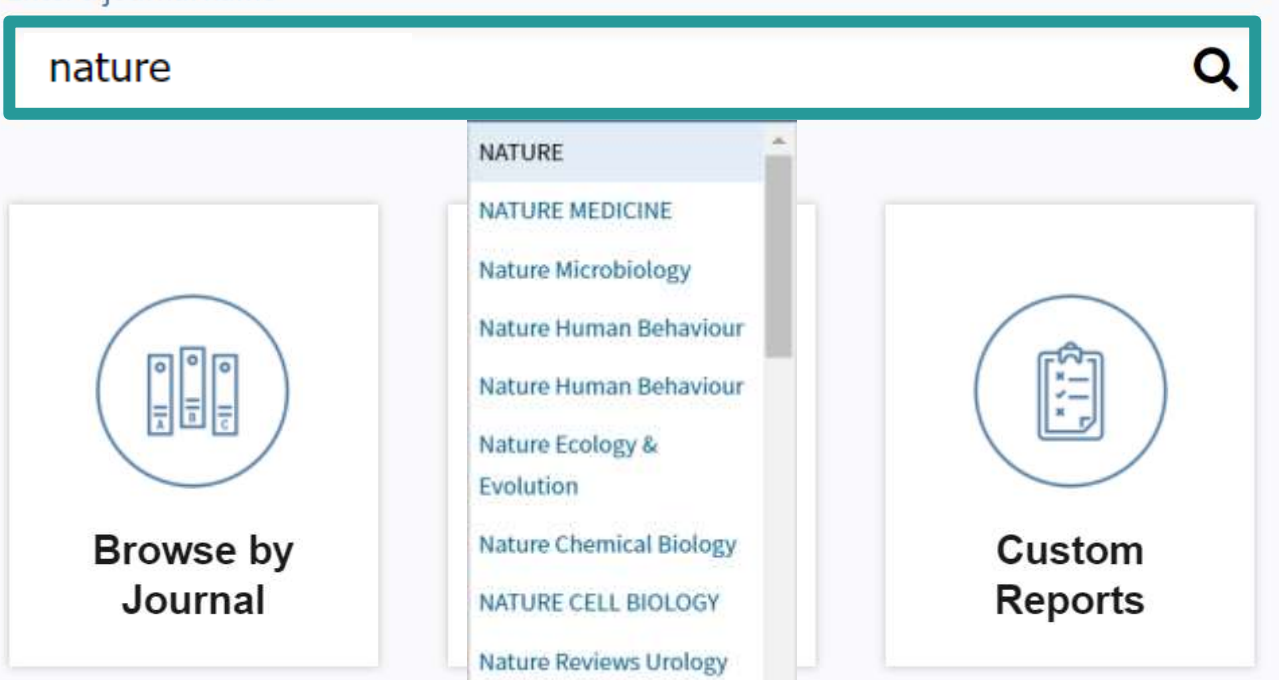

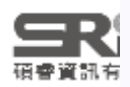

## **InCites JCR單一期刊檢索**

Home > Journal Profile

#### **NATURE**

ISSN: 002/6/03/8 eISSN: 1476-4687 NATURE RESEARCH HEIDELBERGER PLATZ 3. BERLIN 14197, GERMANY **ENGLAND** Go to Journal Table of Coments Go to Ulrich's Printable Version

**TITLES** ISO: Nature **JCR Abbrev: NATURE** 

CATEGORIES MULTIDISCIPLINARY SOIENCES - SCIE

PUBLICATION FREQUENCY 51 issues/year

LANGUAGES

English

#### Current Year 2019 2018 2017 All Years

The data in the two graphs below and in the Journal Impact Factor calculation panels represent citation activity in 2020 to items published in the journal in the prior two years. They detail the components of the Journal Impact Factor. Use the "All Years" tab to access key metrics and additional data for the current year and all prior years for this journal.

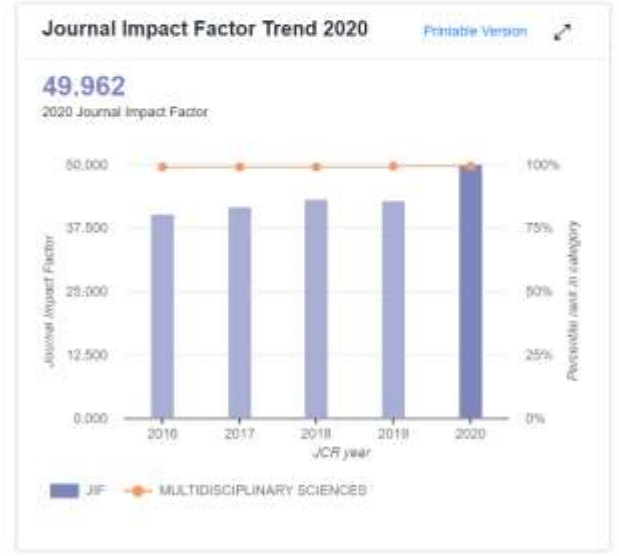

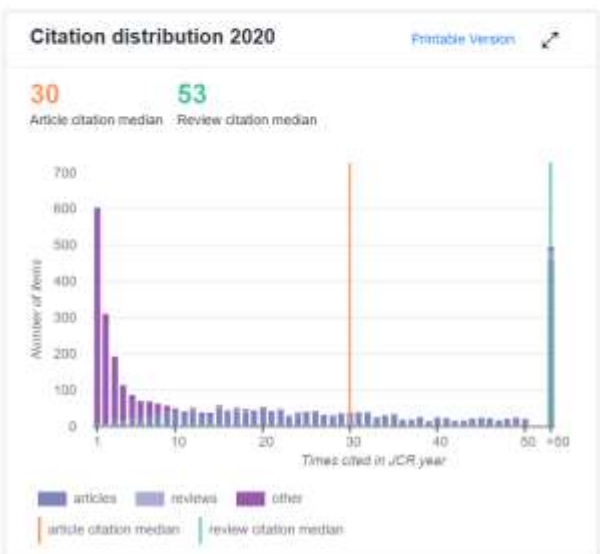

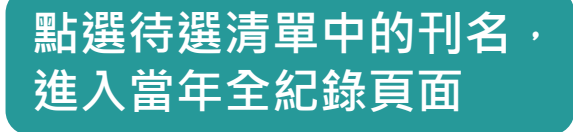

### **NATURE**

**NATURE MEDICINE** 

**Nature Microbiology** 

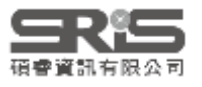

## **InCites JCR單一期刊檢索**

**如僅輸入期刊名稱部分關鍵字後按 Enter 鍵或點按放大 鏡圖示則會跳轉 Master Search,列出有關聯之刊名及 涵蓋年度。選取標題即可進入該刊全紀錄頁面。**

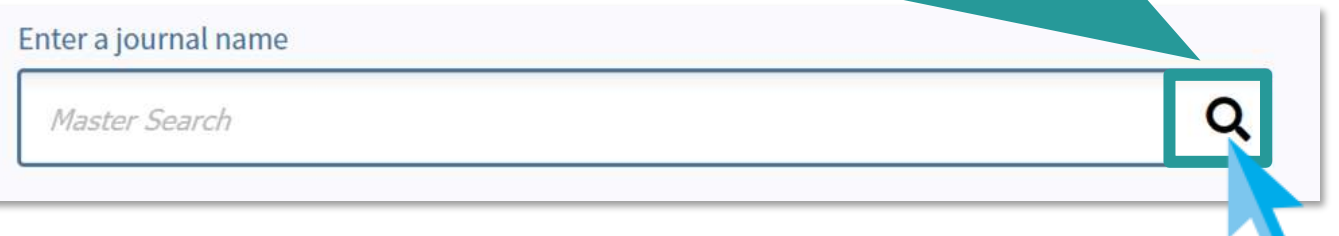

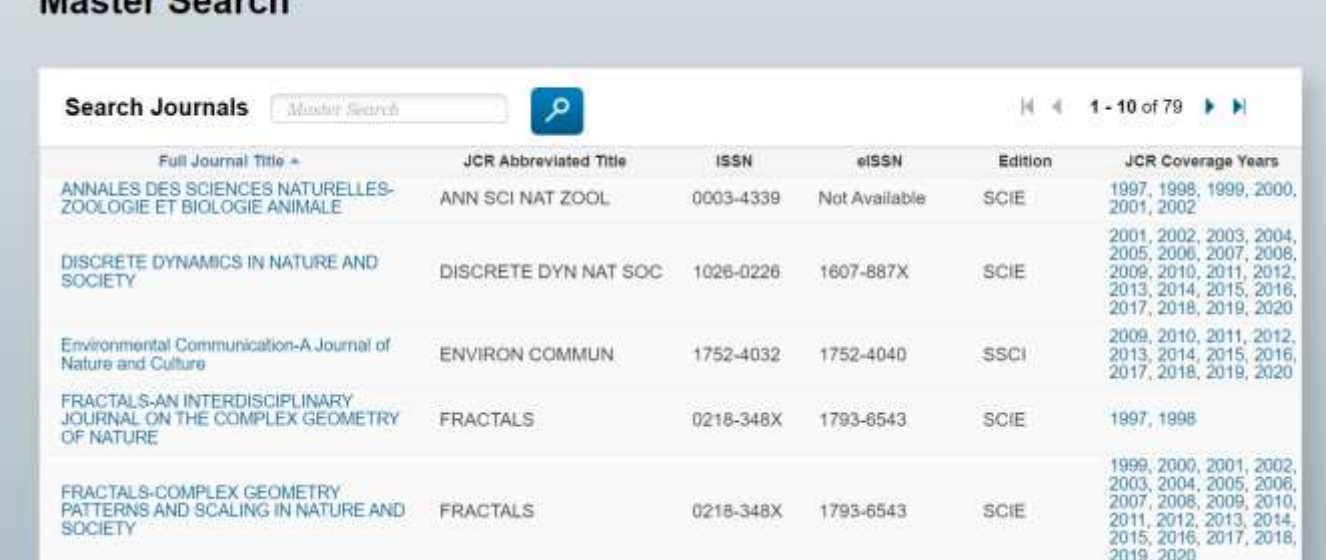

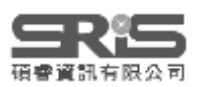

Maater Caareh

## **JCR 指標 & 期刊全紀錄**

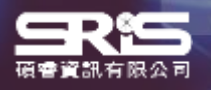

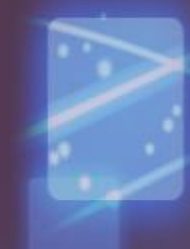

# **Journal Profile - Current year**

- 除了原有的期刊基本資料、 Source Data 等資訊外,**2017 年開始 JCR Data 新增數值計 算基礎之原始文獻資訊:**
- ⚫ Journal Impact Factor Trend & Citation **Distribution**
- ⚫ Journal Impact Factor contributing items
- ⚫ Open Access data & Contributions by **country/region & Organization**

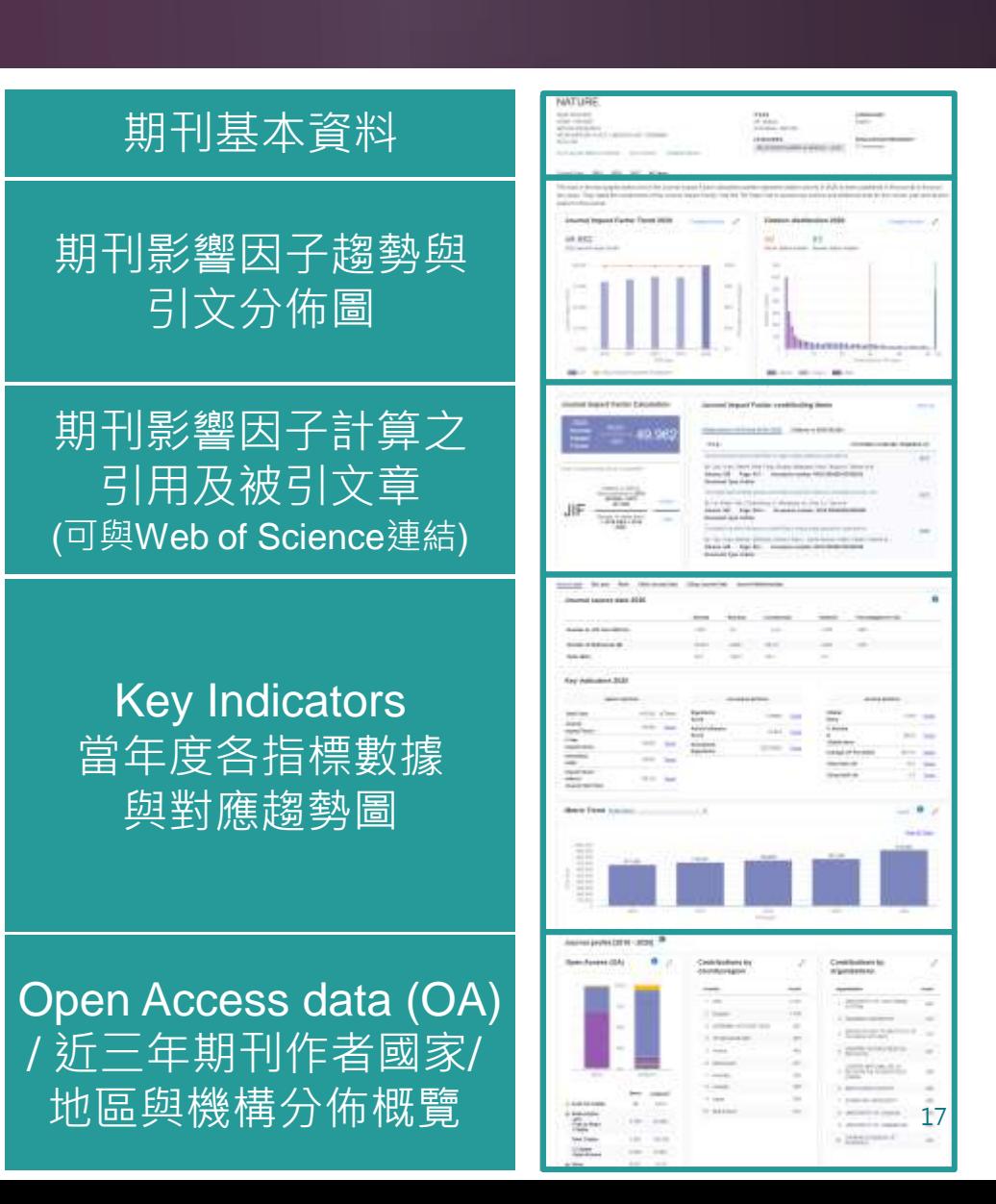

## **期刊資訊與引用趨勢**

#### **NATURE 期 刊** HAN-0028-0836 **TITLES** LANGUAGES elSSN 1476-4687 **ISO Nature English 基** NATURE RESEARCH JCR Antony NATURE HEIDELBERGER PLATZ 3. BERLIN 14197, GERMANY **本 CATEGORIES** PUBLICATION FREQUENCY **ENGLAND** 51 issues/year MULTIDISCIPLINARY SCIENCES -- SCIE **資** Go to Journal Table of Contents Go to Unich's Printable Verson **料** Current Year 2019 2018 2017 All Years

The data in the two graphs below and in the Journal Impact Factor calculation panels represent citation activity in 2020 to items published in the journal in the prior two years. They detail the components of the Journal Impact Factor. Use the "All Years" tab to access key metrics and additional data for the current year and all prior vears for this journal.

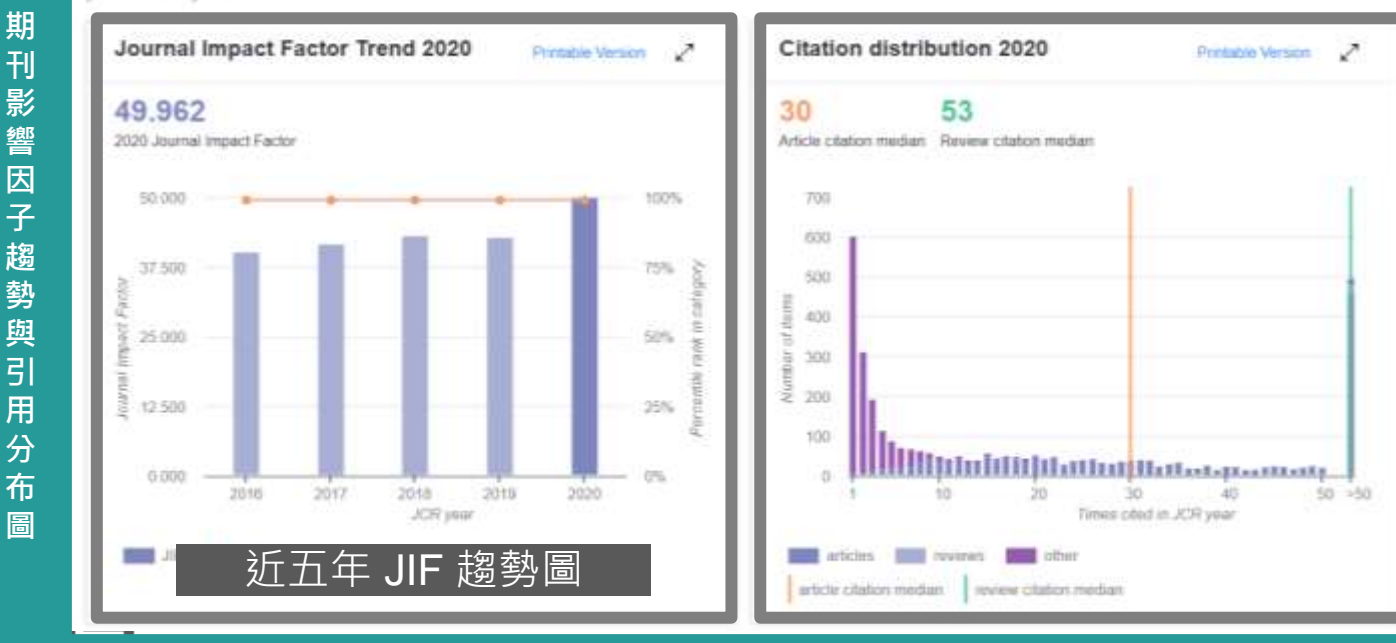

**Citation** Distribution: 提 供影響因子的引 用計量。 顯示文章和評論 的引用中位數 展開圖表時,可 看到Article、 Review和Other 非可引用項目 (如letter)

### **期刊影響因子計算公式與 原始引用文獻**

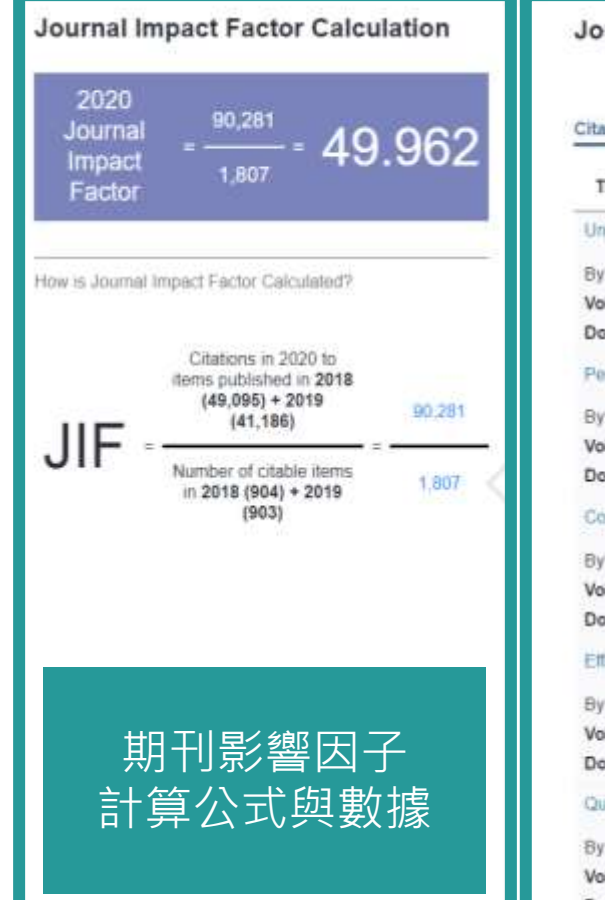

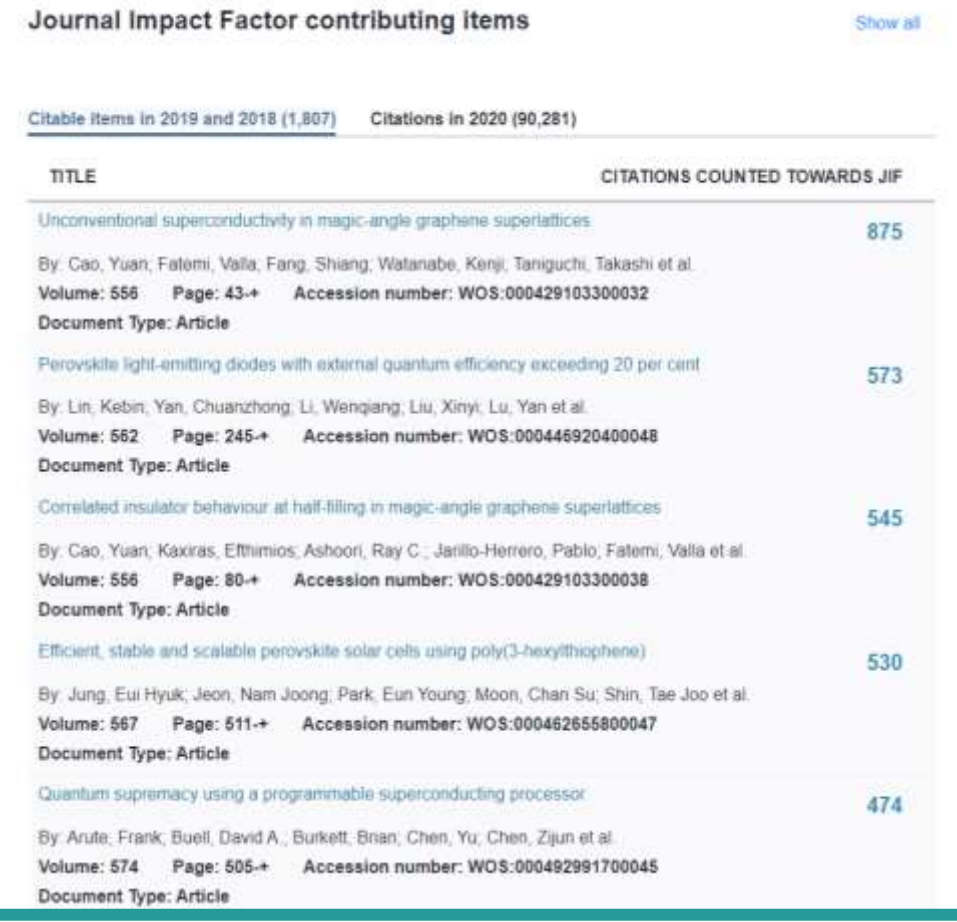

期刊影響因子 計算之原始數 據引用文獻, 凡Web of Science訂戶 皆可點選連結 至原始文獻。

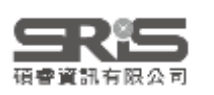

### 2017年起JIF計算納入Book Citation Index(BKCI)引用數據評估 19

# **JIF Contributing Items**

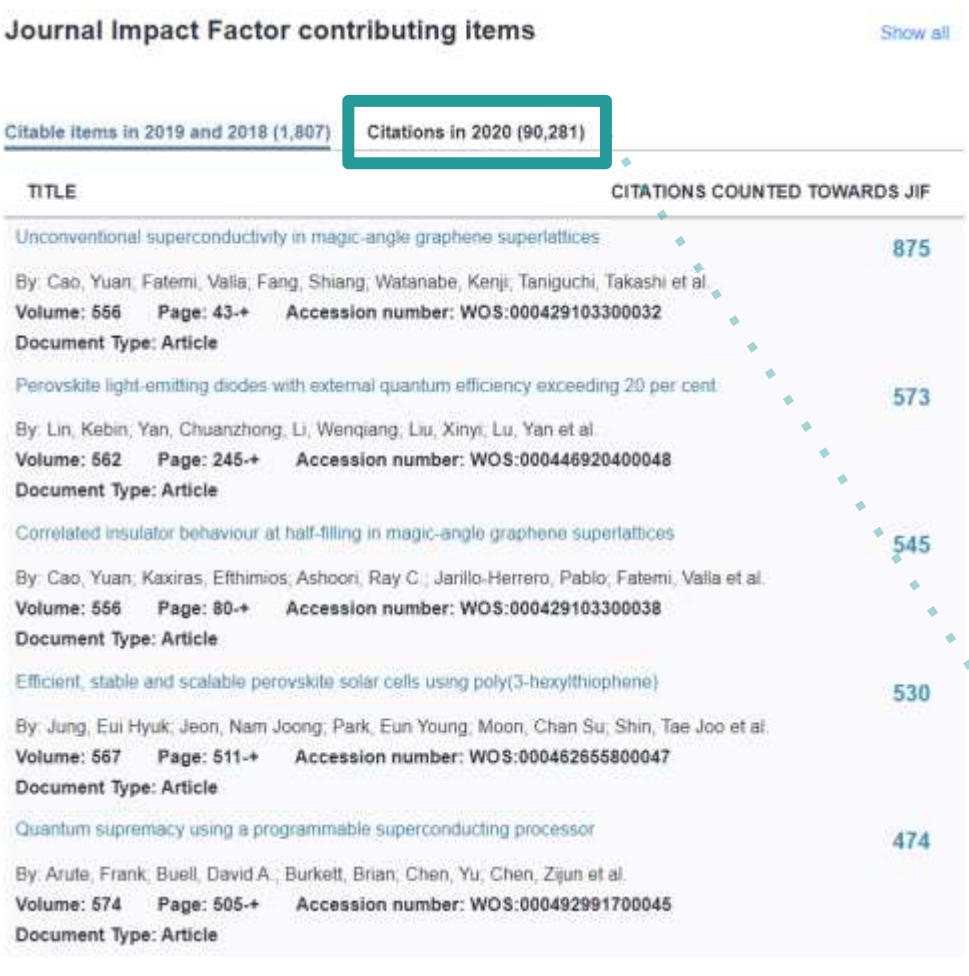

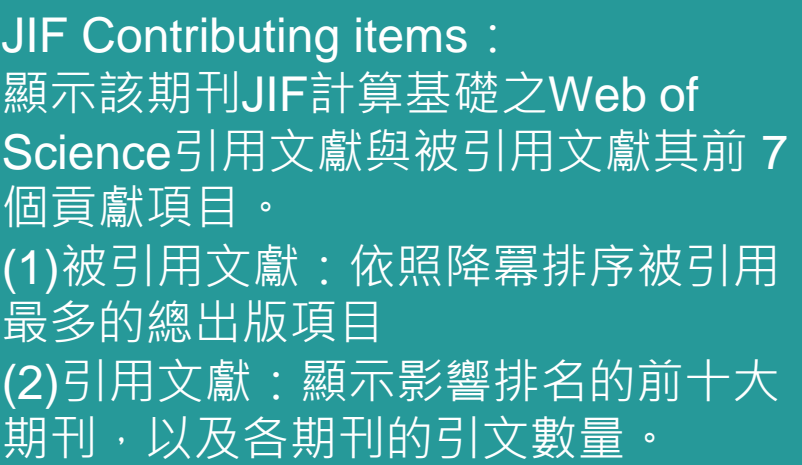

#### Citable items in 2019 and 2018 (1,807) Citations in 2020 (90,281)

![](_page_19_Picture_51.jpeg)

![](_page_19_Picture_5.jpeg)

### **當年數據來源與各年期刊互動關係**

![](_page_20_Picture_23.jpeg)

Rank, Cited Journal Data, Citing Journal Data, and Journal Relationships 等資訊。<br>**EXATERAR** 

## **Key Indicators**

#### **Key Indicators 2020**

![](_page_21_Picture_86.jpeg)

#### **SOURCE METRICS**

![](_page_21_Picture_87.jpeg)

Key Indicators: 條列出三大分類指標。 **OImpact Metrics:**傳統影響指標 **<sup>2</sup>Influence Metrics: 特徵影響指標 <sup>●Source Metrics: 數據來源指標**</sup> 點選Graph可在下方顯示各年趨勢圖

![](_page_21_Figure_6.jpeg)

![](_page_21_Picture_7.jpeg)

## **Open Access data**

![](_page_22_Figure_1.jpeg)

### **JIF計算引用文獻之 地區 / 國家與機構分佈**

### **Contributions by** country/region

![](_page_23_Picture_44.jpeg)

### **Contributions by** organizations

![](_page_23_Picture_45.jpeg)

Contributions by country/Region and by Organizations: 計算期刊文獻之來源地區/國家與組織概況,有助於評估期刊的內容和價值, 瞭解該期刊的內容來源,是否具有國際影響力或達到特定市場等概況資訊。

![](_page_23_Picture_6.jpeg)

# **Journal Profile - All year**

- **包含期刊卷期及出版資訊**
- **包含期刊指標:**
	- Total Cites
	- Journal Impact Factor
	- Impact Factor Without Journal Self Cites
	- 5-Year Impact Factor
	- Immediacy Index
	- Citable Items
	- Cited Half-Life
	- **Citing Half-Life**
	- Eigenfactor Score
	- Article Influence Score
	- % Articles in Citable Items
	- Normalized Eigenfactor

![](_page_24_Picture_109.jpeg)

## **期刊全年度各項指標**

![](_page_25_Figure_1.jpeg)

## **期刊各年數據來源與 期刊互動關係**

### Source Data 與 Box plot 兩欄可跳轉至各收錄年份紀錄查看數據

Source data

**Cited Journal Data Rank** 

**Citing Journal Data** 

**Journal Relationships** 

Year: 2020▼

#### Journal source data 2020

**Box plot** 

![](_page_26_Picture_46.jpeg)

![](_page_26_Picture_9.jpeg)

A

## **Impact Factor 影響指數**

![](_page_27_Figure_1.jpeg)

**【該期刊早2年被收錄於JCR資料庫的文獻在該年被引用次數總和】**

**【該期刊早2年所有可被引用文獻總數】**

 $\mathcal{L}=\{1,2,3,4\}$  , we can consider the constraint of  $\mathcal{L}=\{1,2,3,4\}$  , we can consider the constraint of  $\mathcal{L}=\{1,2,3,4\}$ 

![](_page_27_Picture_4.jpeg)

## **期刊影響因子反映期刊整體表現**

### **2020 Impact Factor** 期刊在**2018-2019年的發表文章在2020年的總被引用次數** 除以 **2018-2019年發表文章總數**

![](_page_28_Figure_2.jpeg)

**引用**

![](_page_28_Picture_4.jpeg)

## **Impact Factor 影響指數趨勢圖**

![](_page_29_Figure_1.jpeg)

O

View All Years

↗

## **期刊瀏覽&篩選**

![](_page_30_Picture_1.jpeg)

![](_page_30_Picture_2.jpeg)

## **InCites JCR期刊瀏覽&篩選**

### **InCites Journal Citation Reports**

![](_page_31_Picture_2.jpeg)

### **Welcome to Journal Citation Reports**

Search a journal title or select an option to get started

![](_page_31_Figure_5.jpeg)

![](_page_31_Picture_6.jpeg)

## **Browse by Journal**

Go to Jou Mirator

Compare

View Title

Select Jo

Select Co

Select JC 2020

Select Ed **D** SCIE Open Acc D Open A Category Web of Scie

**JIF Quart** 

Select Pu

**Select Co** 

**Impact Factor Range**  $\frac{v}{10}$ 

Average JIF Percentile Range  $10$ 

 $\mathbf{x}$ 

**A區提供以下功能: 1.期刊查詢 2.期刊比較 3.刊名變更瀏覽 4.選擇特定期刊比較 5.選擇特定學科領域比較 6.年度資料篩選 7.Quartile比較 8.選擇特定出版社比較 9.輸入特定國家/地域比較 10.JIF 指數 & 百分比篩選**

**※上述功能均可單一或搭配進行查詢**

**B區提供以下功能:**

碩睿資訊有限公司

- **1.勾選特定期刊進行比較**
- **2.客製化指標設定 (需註冊個人化帳號)**

![](_page_32_Picture_153.jpeg)

**A區 B區**

## **A 區-刊名變更瀏覽**

![](_page_33_Picture_19.jpeg)

## **A區-刊名變更說明**

### 以A、B為期刊名稱,其表義說明如下:

A Change to B <br>
A H 名改為B 刊名 A Change from B A刊名原為B刊名 A Merged from B A刊合併自B刊 A Merged into B A刊合併入B刊 A Split from B A刊分刊自B刊 A Split into B A刊分刊入B刊

![](_page_34_Picture_4.jpeg)

## **A區-選擇特定期刊比較**

![](_page_35_Picture_32.jpeg)

![](_page_35_Picture_2.jpeg)
## **A區-選擇特定學科領域比較**

### 由該區呈現欲比較兩學科總計164本 期刊之間詳細資訊

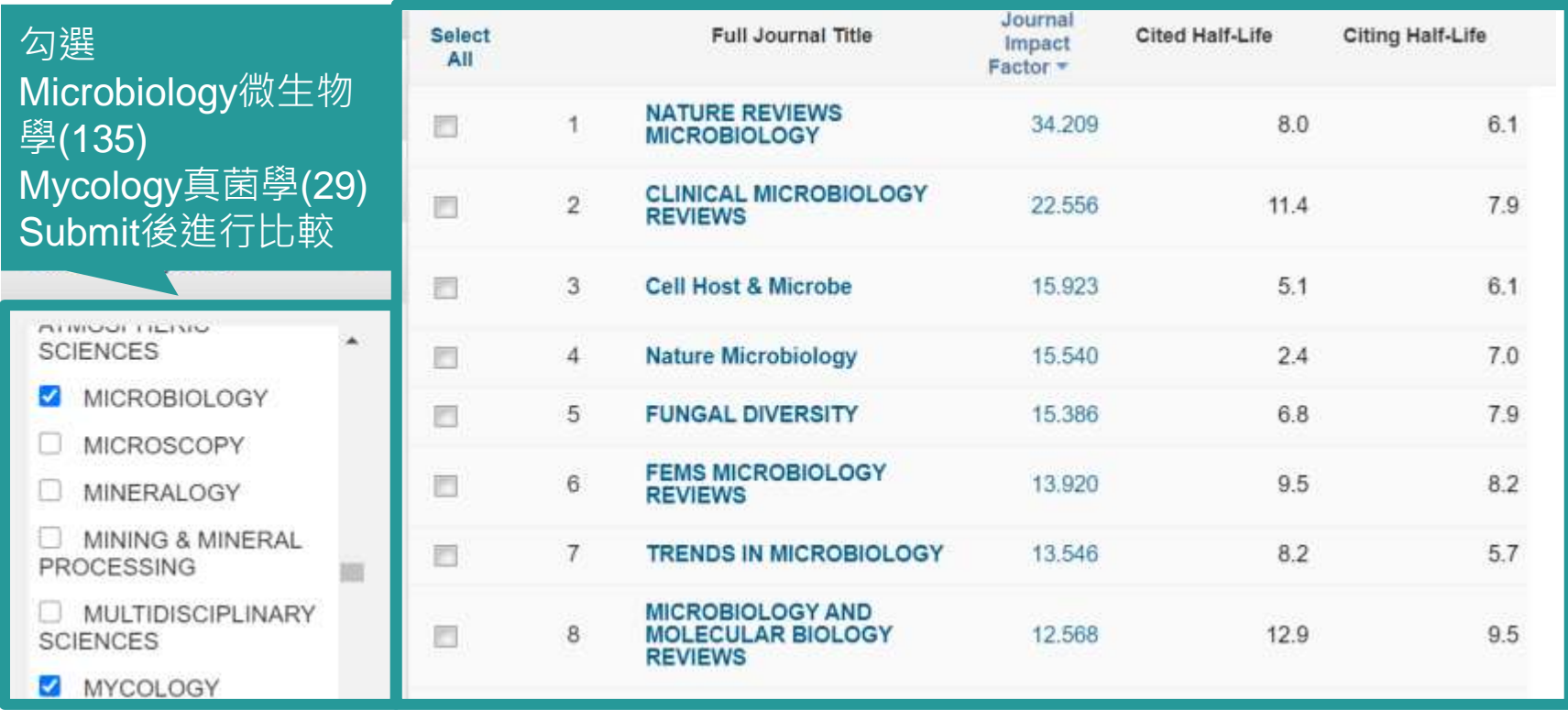

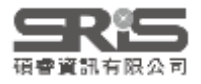

## **A區-JIF Range篩選**

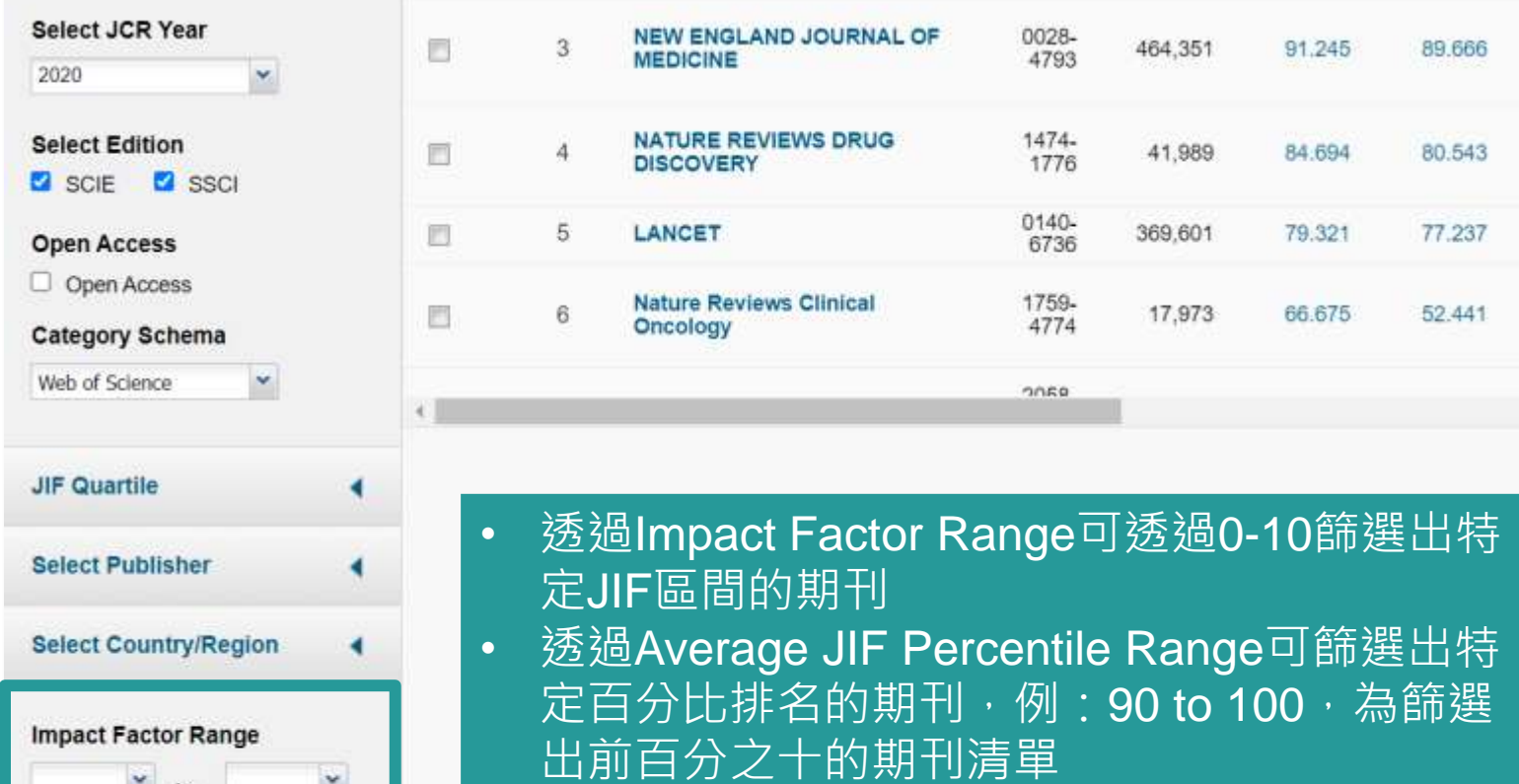

90

Clear

to

**Average JIF Percentile Range** 

to

100

Submit

 $^\star$ 

### **B區-指標客製化設定 (Customize Indicators)**

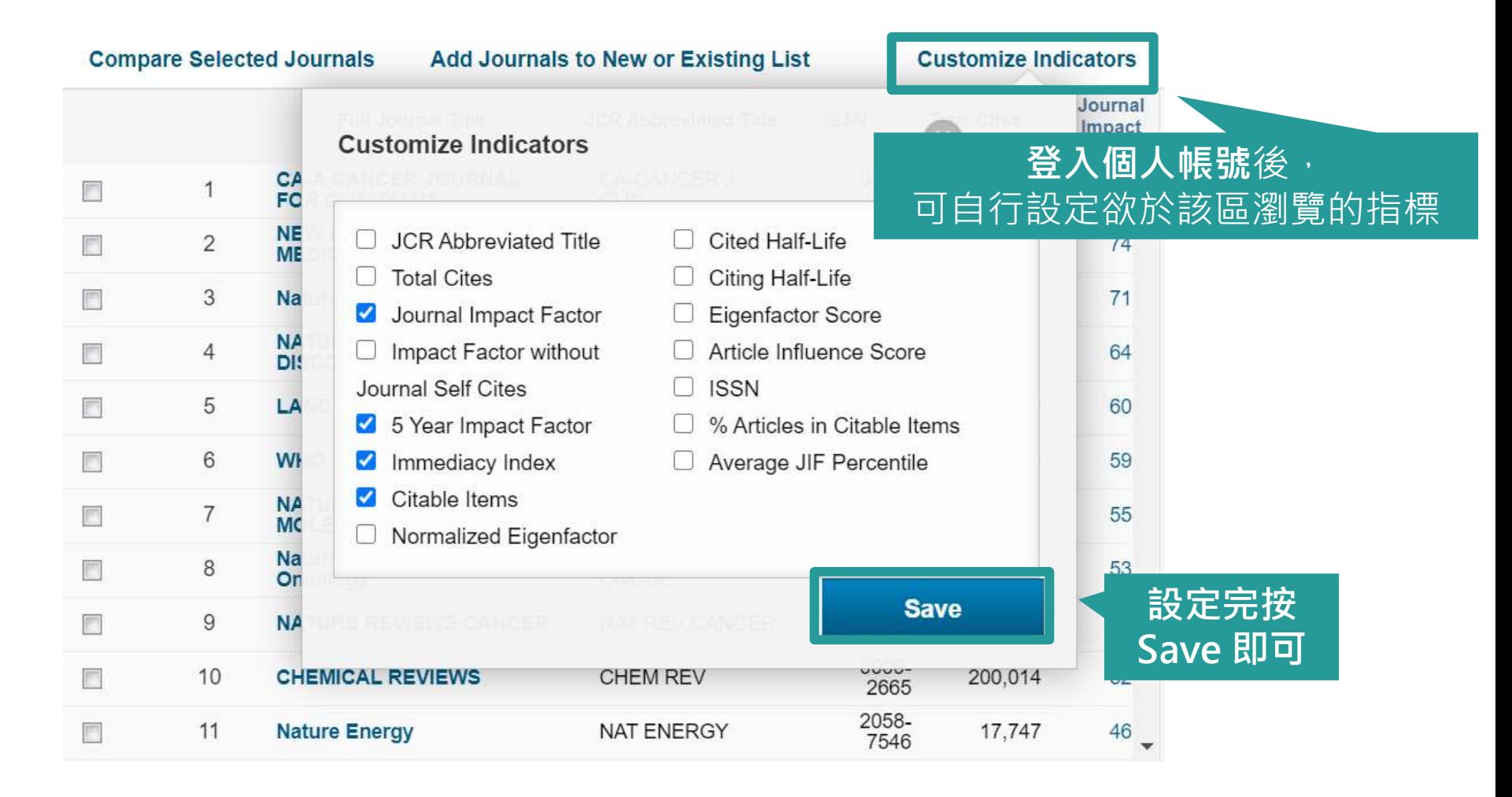

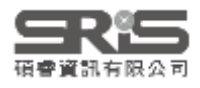

## **在 InCites JCR 註冊個人化帳號**

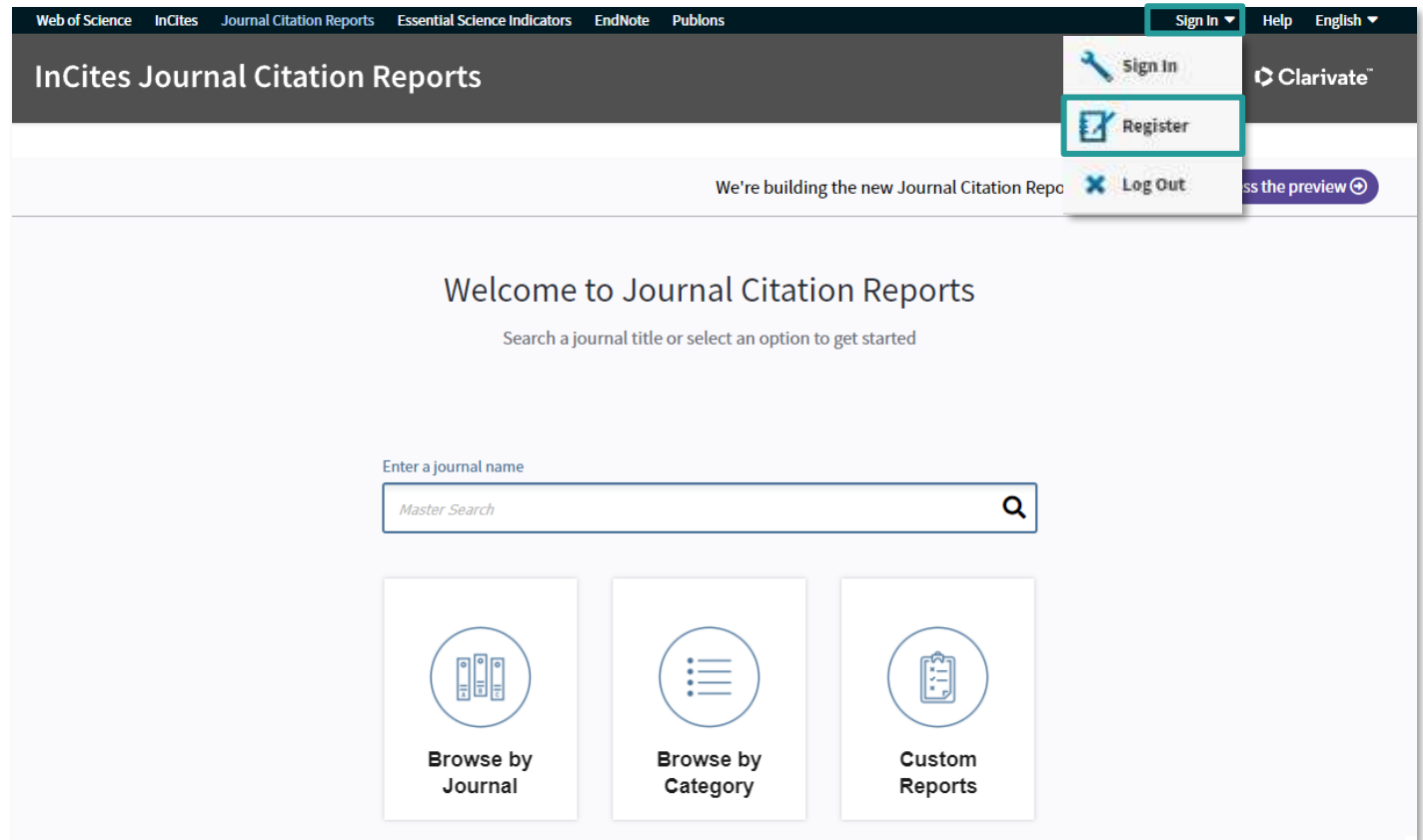

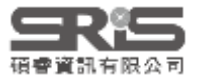

## **註冊內容表格欄位**

#### Clarivate

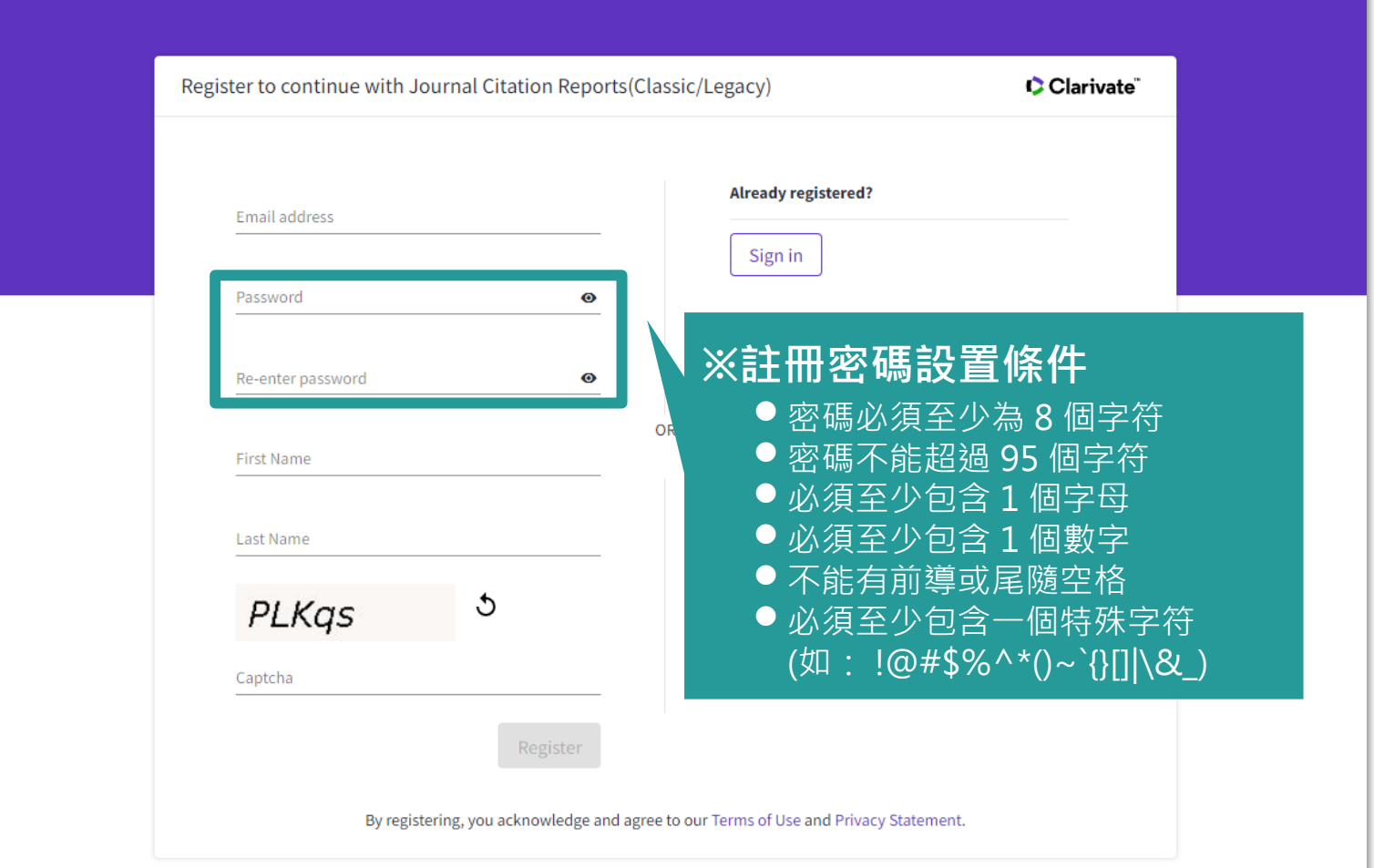

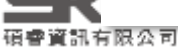

# **登入個人化帳號**

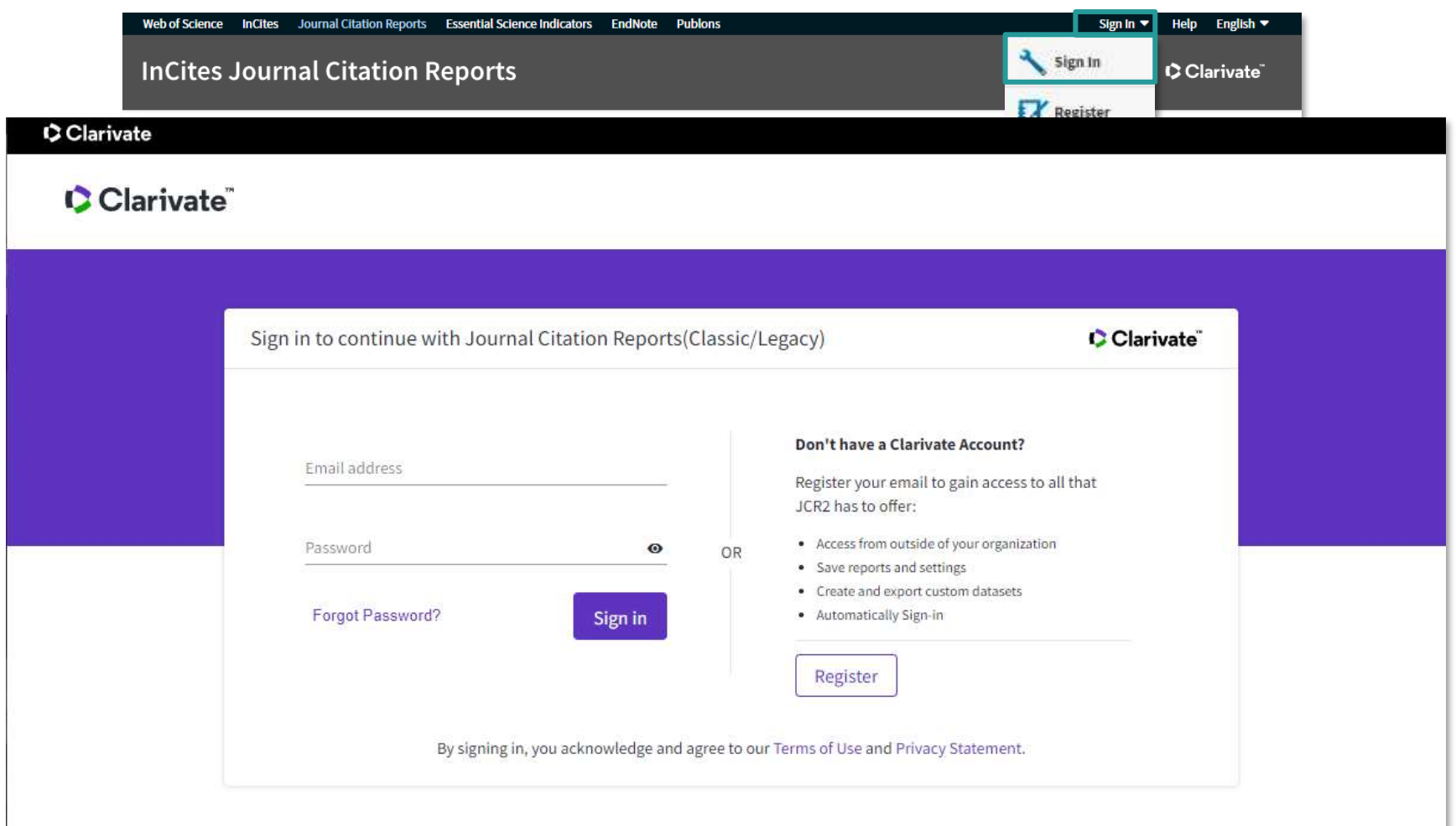

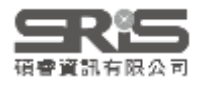

## **利用 EndNote Online 比對建議投稿期刊**

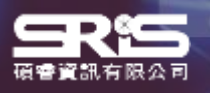

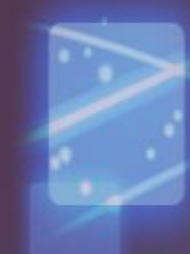

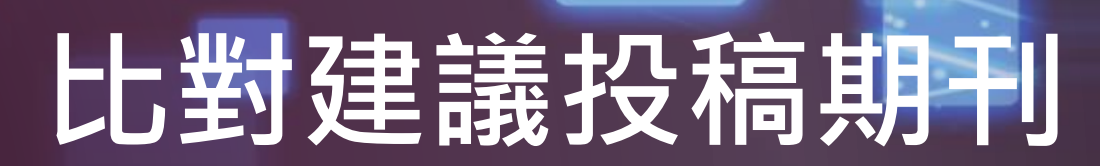

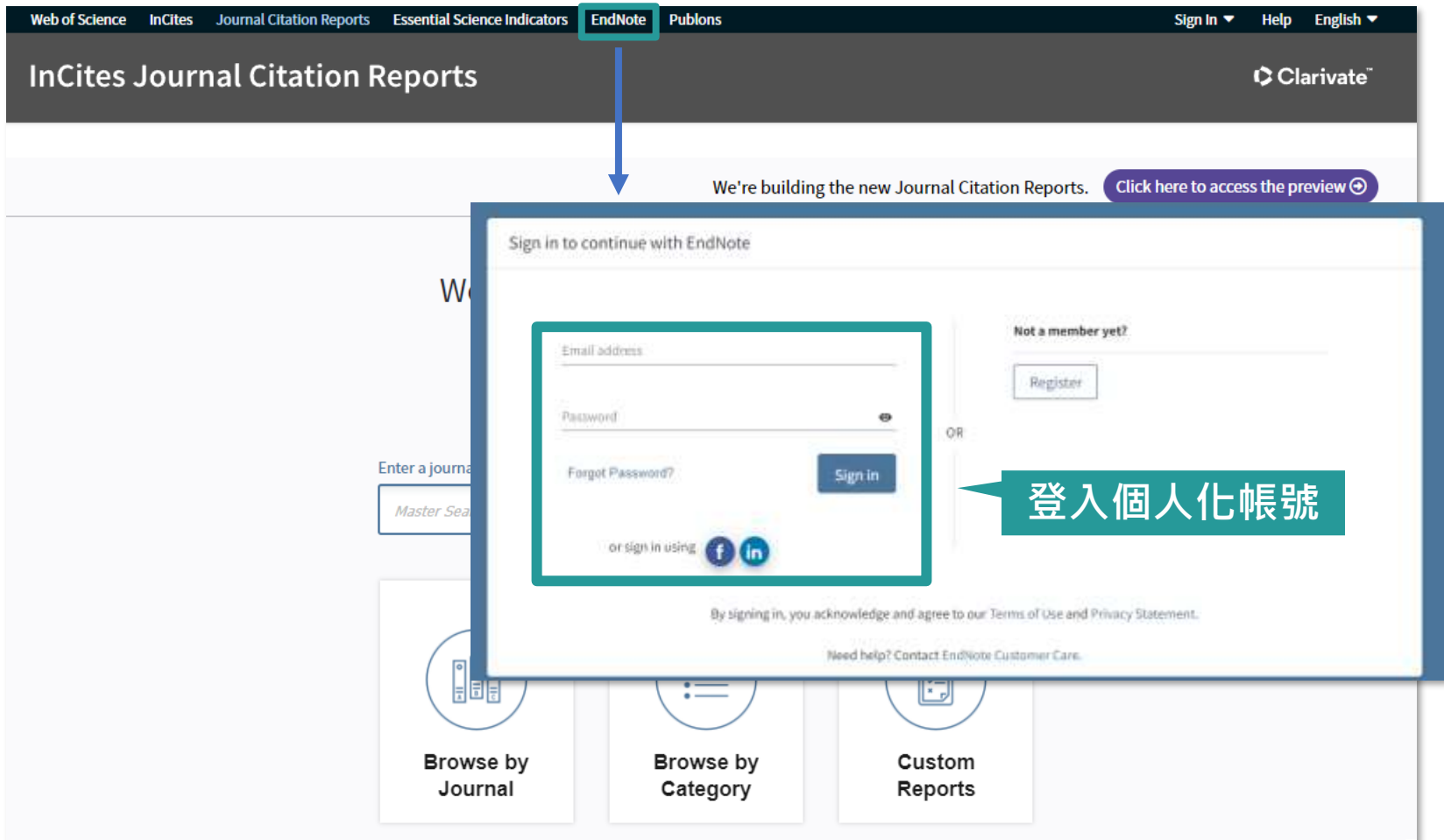

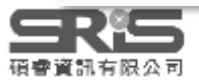

### **比對建議投稿期刊**

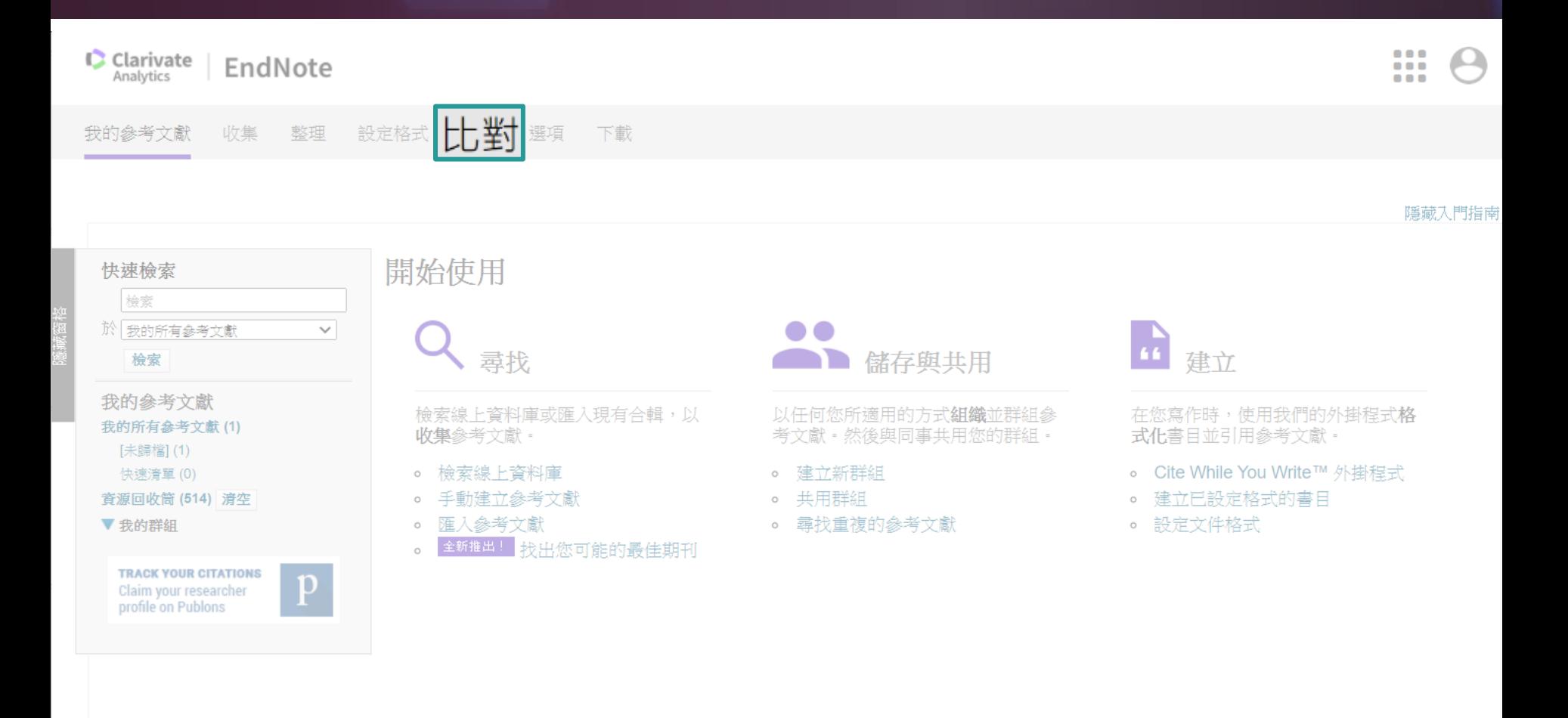

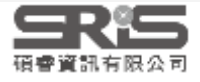

### **比對建議投稿期刊**

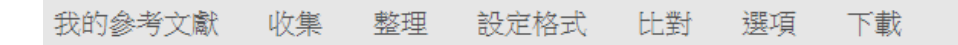

#### 為您的稿件尋找最佳適配期刊 Web of Science 技術提供

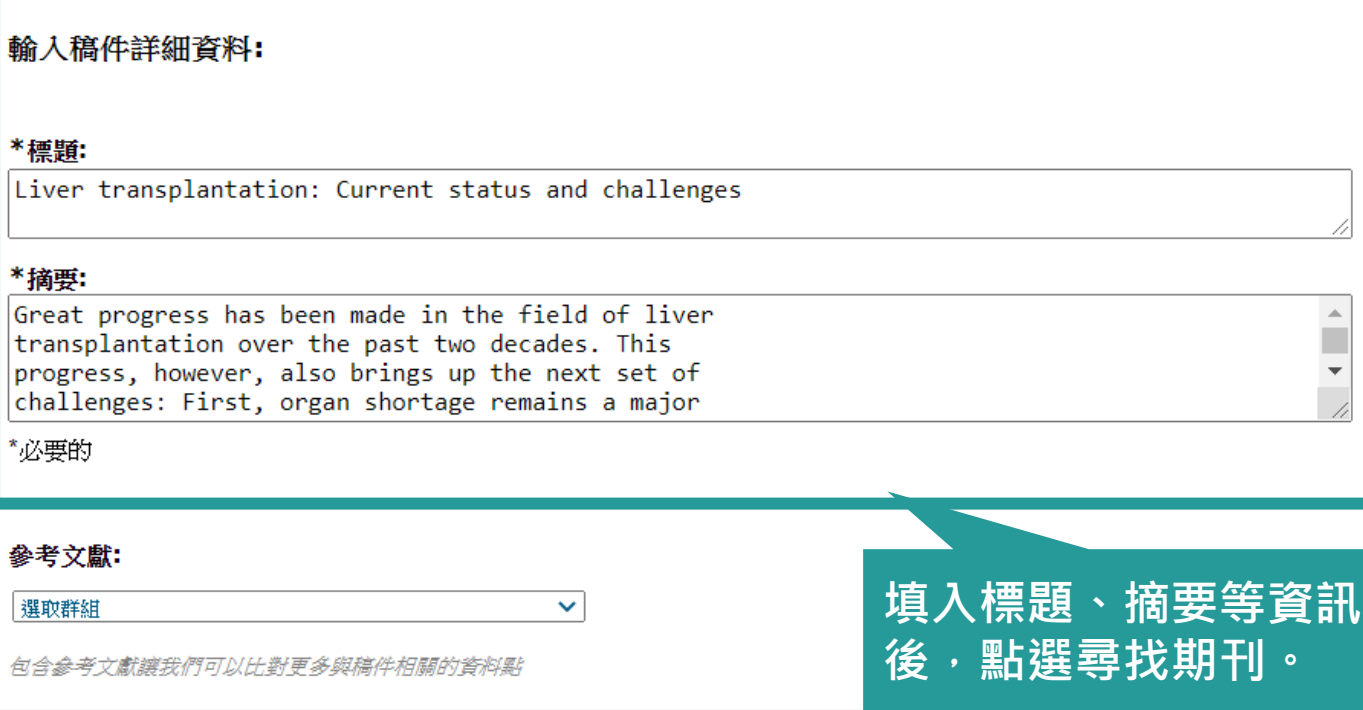

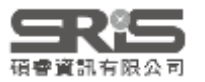

尋找期刊>

### **比對建議投稿期刊**

#### 為您的稿件尋找最佳摘配期刊 Web of Science 技能提供

全部展開十全部收合

### **自動抓取關鍵字 利用 Web of Science 進行分析**

比别分数+ **JCR Impact Factor** 期刊 類似文献 **今年15年** AMERICAN JOURNAL OF TRANSPLANTATION 8.086 7.39  $\overline{2}$ 您提得這費用語? 提交>> 2020 5年 √ 岸 ※ 否 期刊適訊>> 職職字排行榜 <sup>◎</sup> JCR 類別 辅城排名 矮城分级 **SURGERY**  $6/212$  $Q1$ liver allografts liver transplant red sients TRANSPLANTATION  $2/25$ 01 normothermic perf sion 出版者: deceased donor po 111 RIVER ST, HOBOKEN 07030-5774, NJ extended criteria denors ISSN: 1600-6135 wait list mortality eISSN: 1600-6143 2.863 2.536 CLINICAL TRANSPLANTATION 显变 >> 有無 2020 **查看比對分數、關鍵字排行** 图查凯 >> 4.939 **TRANSPLANTATION** 4.656 開交 >> **以及 JIF、領域排名等資訊** 2020 收年 H查訊 >> 1.797 TRANSPLANT INTERNATIONAL ÷, ■ 本当には、 提交>> 5年 2005 V是X击 期刊资訊 >>

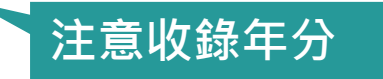

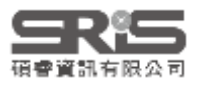

8 期刊比數

< 振報稿件資料

## **比對建議投稿期刊應用 JCR**

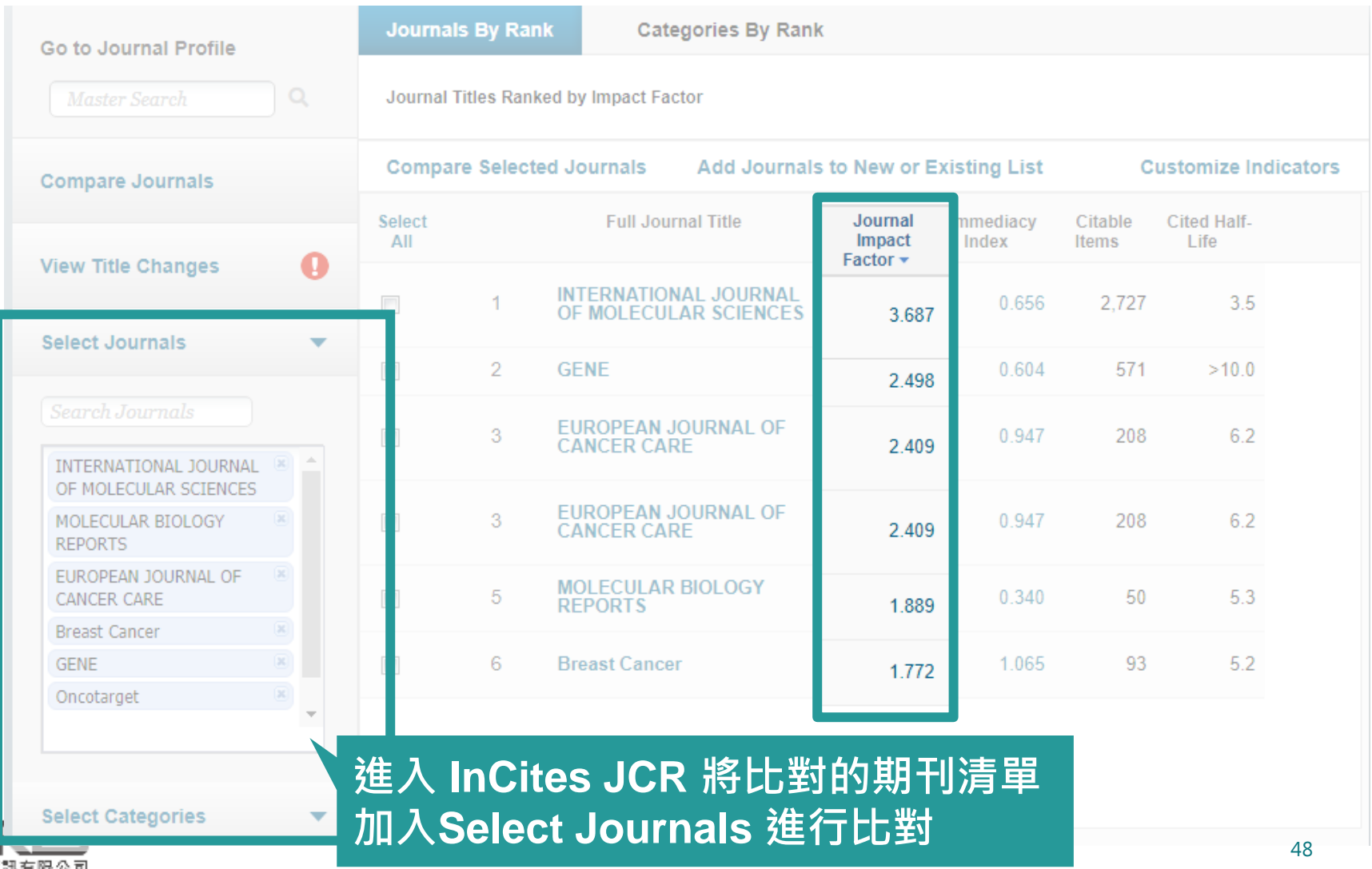

# **所以,知道 JIF 就夠了嗎**

### **利用各項指標的排序 評估合適的投稿期刊**

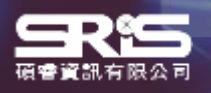

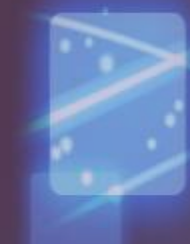

## **期刊各項指標說明**

**Total Cites 總引用次數:** 標明該期刊被其它收錄期刊引用總次數。

**Impact Factor Without Journal Self Cites : 扣除期刊自我引用**期刊影響指數。

**Journal Impact Factor 期刊影響指數:** 用該期刊前兩年發表論文在當年度被引用的次數,除以該期刊前兩年發表論 文的總數所得到的值。可用來評估同一研究領域不同期刊的相對重要性。

**5-Year Impact Factor 五年影響指數:** 該指數較能看出社會科學領域期刊其期刊影響力。 (需經過較久的時間引用才 會達到高峰)

**Immediacy Index 立即指數:**

利用某一年中發表的文章在當年度被引用次數除以同年所發表文章的總數所 得到的指數。用於評估特定期刊在當年度被引用的速度。

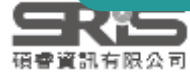

## **期刊各項指標說明**

**Article Influence Score :** 可提供該期刊平均每篇文章的影響力

**% Articles in Citable Items:** 被引用的文章數量百分比

**Citable Items 該期刊可被引用的文章數量:** 包含期刊內研究型文章(Article)、評論(Review)及(Proceedings paper)會議論 文,不含社論、通訊、新聞及會議摘要。

**Eigenfactor Score 特徵係數:** 可了解特定期刊在學術引用社群的總影響力,利用期刊引用網絡(Citation Network)找出評估較具權威性的期刊。

### **Normalized Eigenfactor :**

這個改善的計算是由華盛頓大學的 Eigenfactor 團隊所發展的, 提供更明確的 指數計算<sup>。</sup>例如,如果期刊的 Normailzed Eigenfactor 是2,則該刊為同領域 其它期刊影響力的兩倍

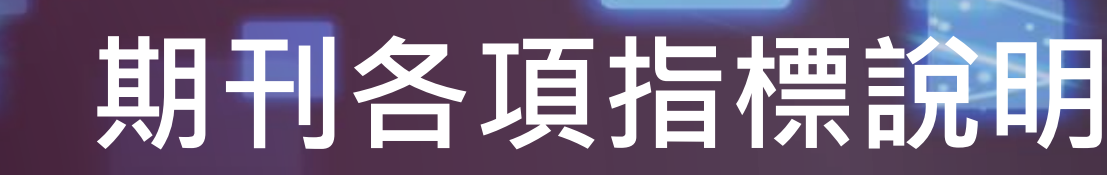

### **Cited Half-Life 被引用半衰期:**

指期刊達到 50% 被引用率所需要的時間。該數值有助於圖書館確定 期刊的館藏和存檔的策略。

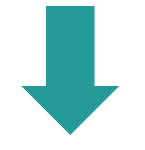

#### 例如:

Nature 期刊 2020 年的被引半衰期就超過了 10 年, 也就 是說 Nature 在 2020 年獲得的總引用次數, 有一半的引用 都來自於 2010 年以前。

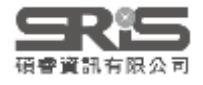

### **指標客製化設定 (Customize Indicators)**

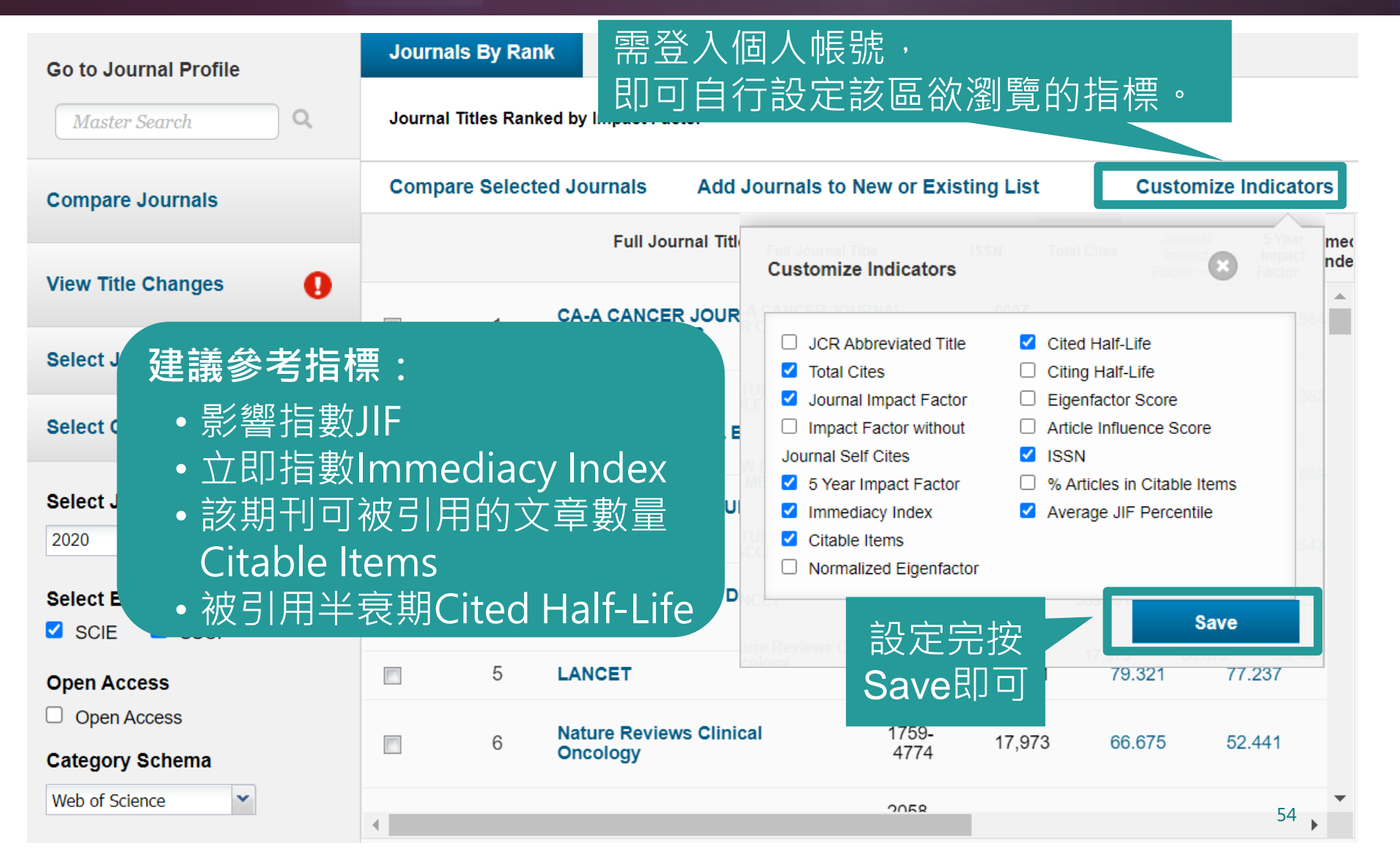

### **新版 JCR 平臺介紹**

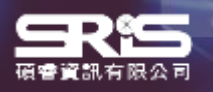

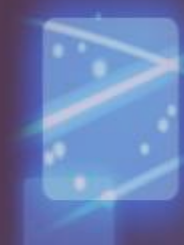

### **2021 JCR 數據更新時程**

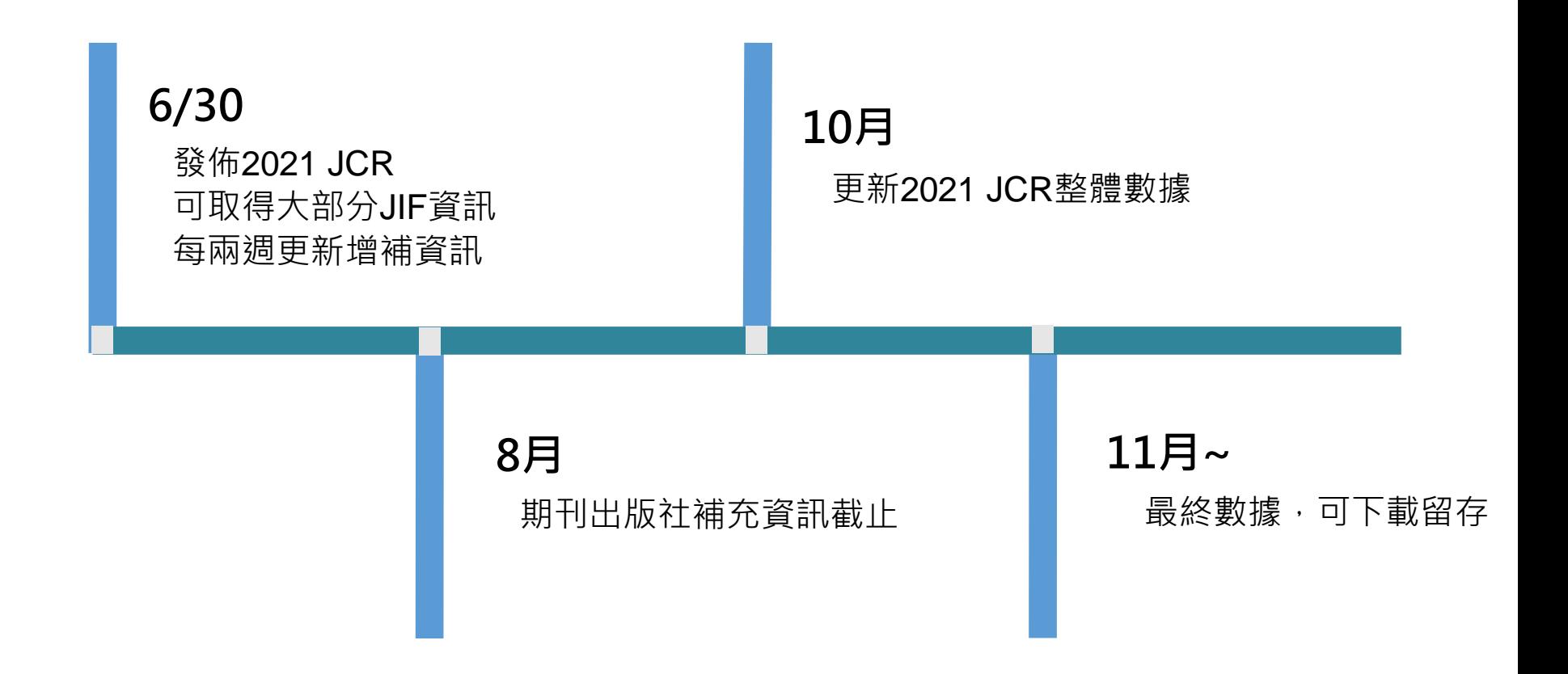

### **JCR數據會持續變動調整,建議使用者連結至資料庫取得最新數據。**

更新的數據說明請參考 <http://jcr.help.clarivate.com/Content/data-updates.htm>

## **新版平臺與經典版平臺切換**

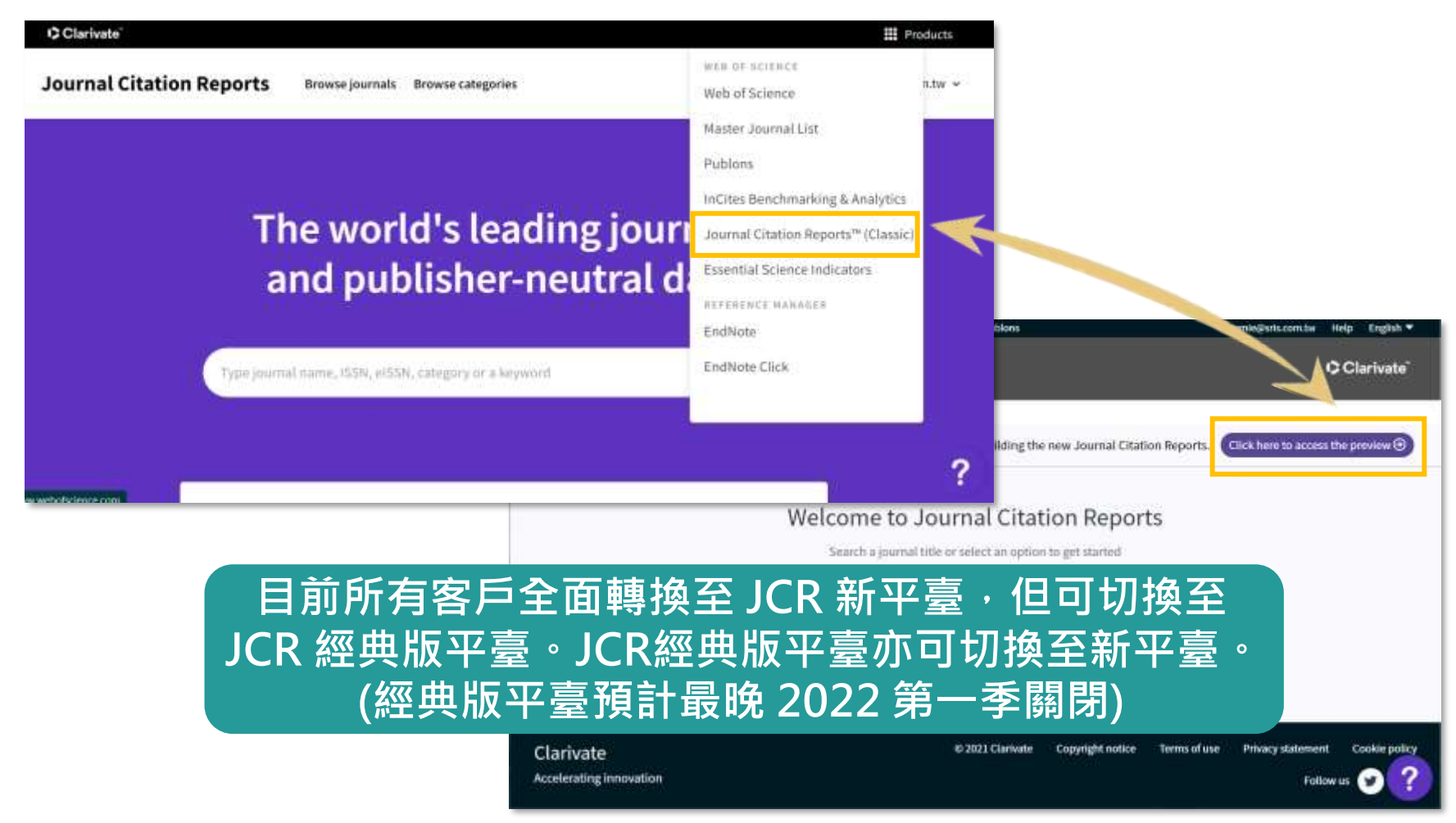

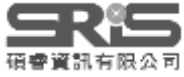

### **平臺數據差異**

- **以下2021 JCR 新增數據內容需在 新版 JCR 平臺才可看到** – **藝術及人文領域的期刊資訊。(但無 JIF 值)。**
	- AHCI 與 ESCI 專輯之收錄期刊的評比資訊。
	- 全新的期刊引文指標 **Journal Citation Indicator (JCI)。JCI 指標為 所有領域期刊皆有,**對於無 JIF 值的藝術與人文領域期刊,可提供投 稿與評估的參考。
- 針對 SCIE 與 SSCI 的期刊, 如果僅查詢傳統既有的指標數據 (如:影響因子JIF、立即指數等數據),則於新版與經典版平臺 皆可查詢,數據無不同。
- 更多JCR數據說明,詳情請見 2021 JCR 系列文章 [\(https://clarivate.com/zh-hant/blog/tag/jcr-2021/\)](https://clarivate.com/zh-hant/blog/tag/jcr-2021/)

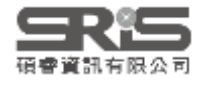

### **平臺數據差異**

### **同一領域的期刊數新平臺與經典版平臺數量不同?**

新平臺預設為顯示 SCIE 、 SSCI 、 AHCI 與 ESCI 四個專輯的領域內期刊;經 典版只有 SCIE 與 SSCI 。所以請記得選取「Citation Index」為 SCIE 與SSCI 才會有相同數據。

### 以數學Mathematics領域為例

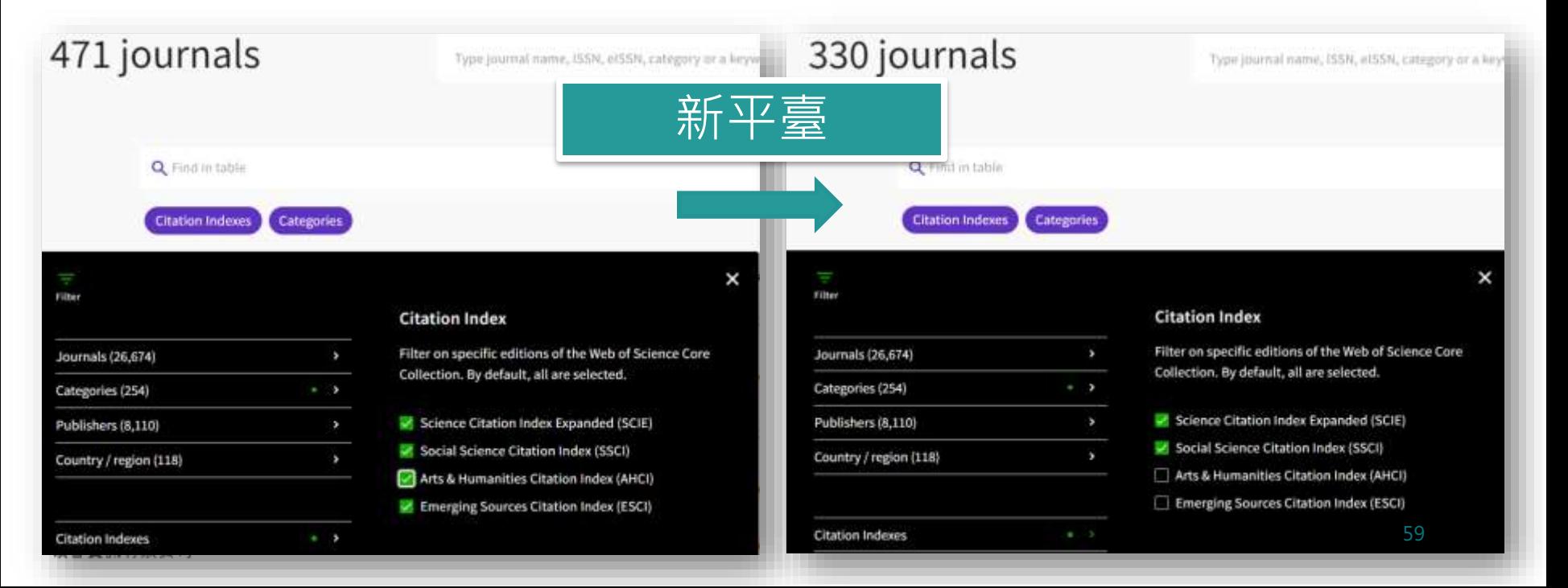

### **平臺數據差異**

### • **期刊的 JIF 值或領域排名新平臺與經典版平臺資訊不同 ?**

– 新平臺同時有 JIF 與 JCI 指標及所屬的 Rank、Quartile 資訊;經典 版只有 JIF 單一資訊。所以請留意參考的數據是 JIF 還是 JCI 的指標 內容。

#### Rank by Journal Impact Factor

Journals within a category are sorted in descending order by Journal Impact Factor (JIF) resulting in t year is presented at the top of the list, with other years shown in reverse chronological order, Learn mo

EDITION Science Citation Index Expanded (SCIE) CATEGORY

MULTIDISCIPLINARY SCIENCES

#### $1/73$

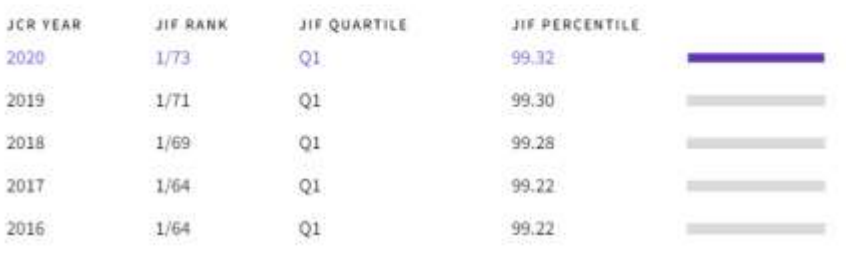

### Rank by Journal Citation Indicator (JCI)  $_{\odot}$

Journals within a category are sorted in descending order by Journal Citation Indicator (JCI) result year is presented at the top of the list, with other years shown in reverse chronological order. Learn

#### CATEGORY MULTIDISCIPLINARY SCIENCES  $1/126$

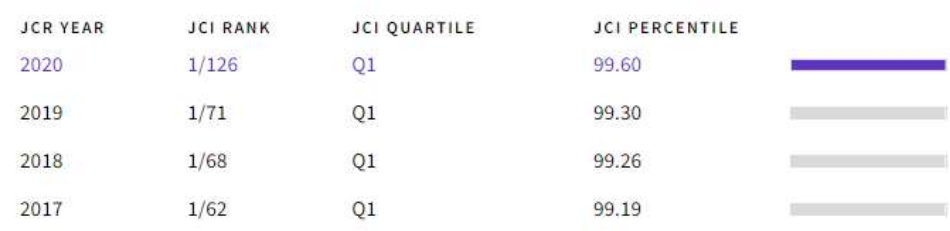

60

## **WoS Core Collection & JCR**

#### **WEB OF SCIENCE PLATFORM Journal Citation Reports**

### **Web of Science Core Collection**

- **Science Citation Index Expanded**
- **Social Sciences Citation Index**
- **Arts & Humanities Citation Index**
- **Emerging Sources Citation Index**
- Conference Proceedings Citation Index
	- Science
	- Social Science & Humanities
- Book Citation Index
	- Science
	- Social Science & Humanities

### **PLATFORM**

**Journal Impact Factor , JIF** JIF uses data from most recent JCR data year + prior 2 years.

**Journal Citation Indicator , JCI** The value of the JCI is the mean CNCI for all articles and reviews published in a journal in the preceding three years.

#### **[Journal selection process](http://wokinfo.com/essays/journal-selection-process/)**

- •Timeliness
- •International editorial conventions
- •Full-text English
- •Peer review
- •Editorial content
- •International diversity
- Citation analysis

## **Journal Citation Indicator**

### **新增全新指標 - Journal Citation Indicator (JCI)**

**Journal Citation Indicator = 及 Review 的 CNCI 值的平均 期刊內於過去三年發表的所有 Article**

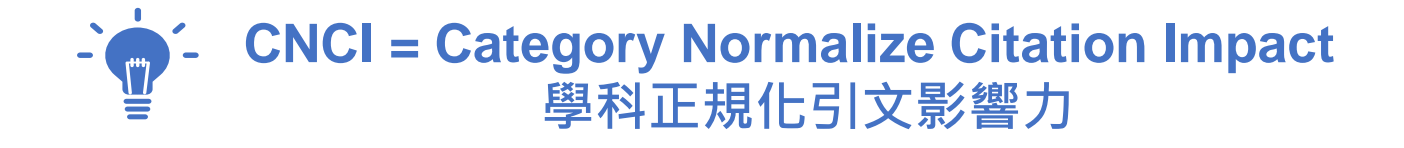

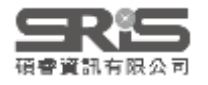

### **CNCI 計算方式**

### **CNCI 學科正規化引文影響力 ─ 審視文章學科發展的「影響力的表現」**

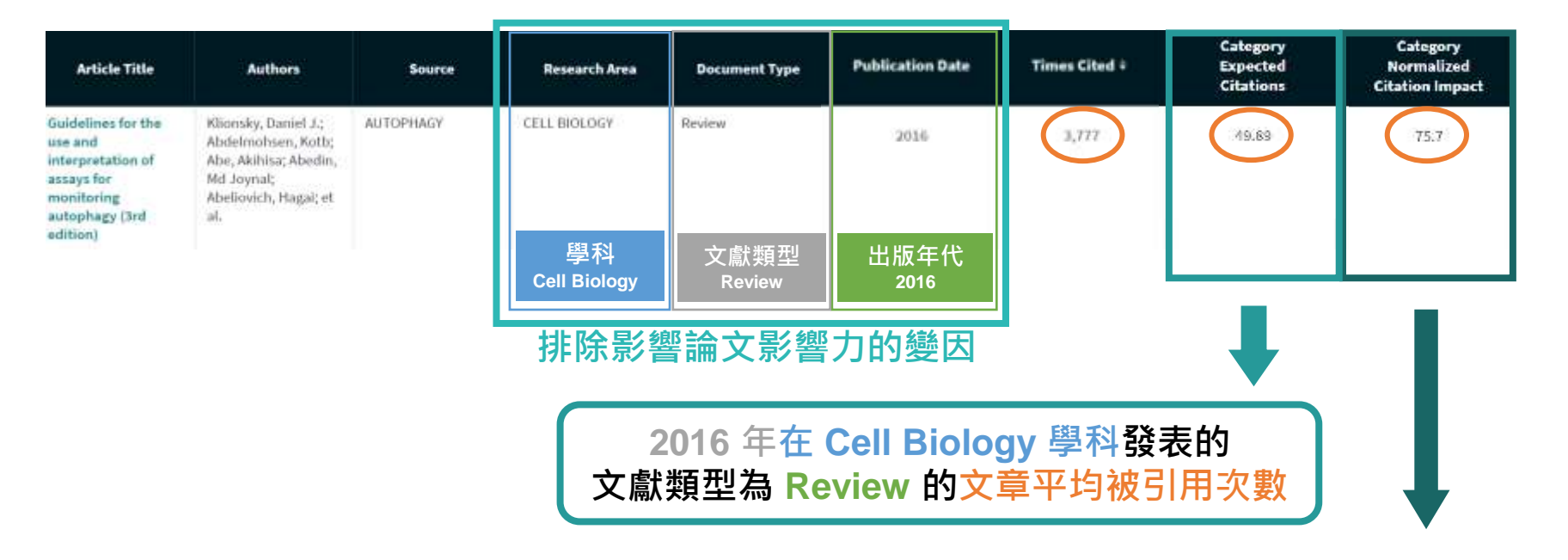

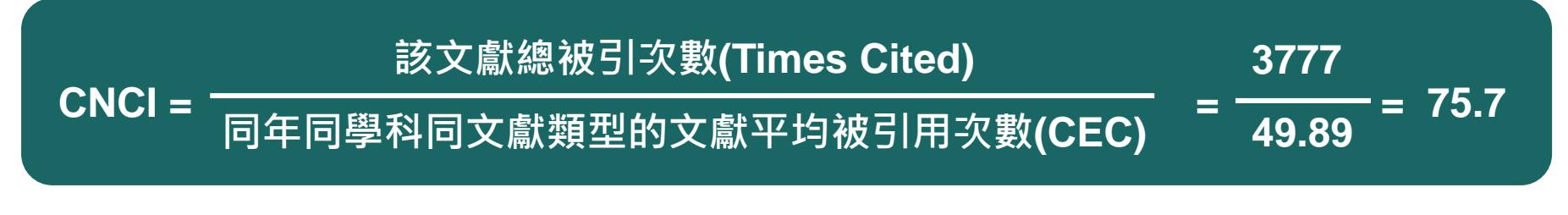

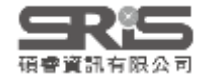

**※ CNCI 數值來源自 InCites 資料庫。** <sup>63</sup>

## **Journal Citation Indicator**

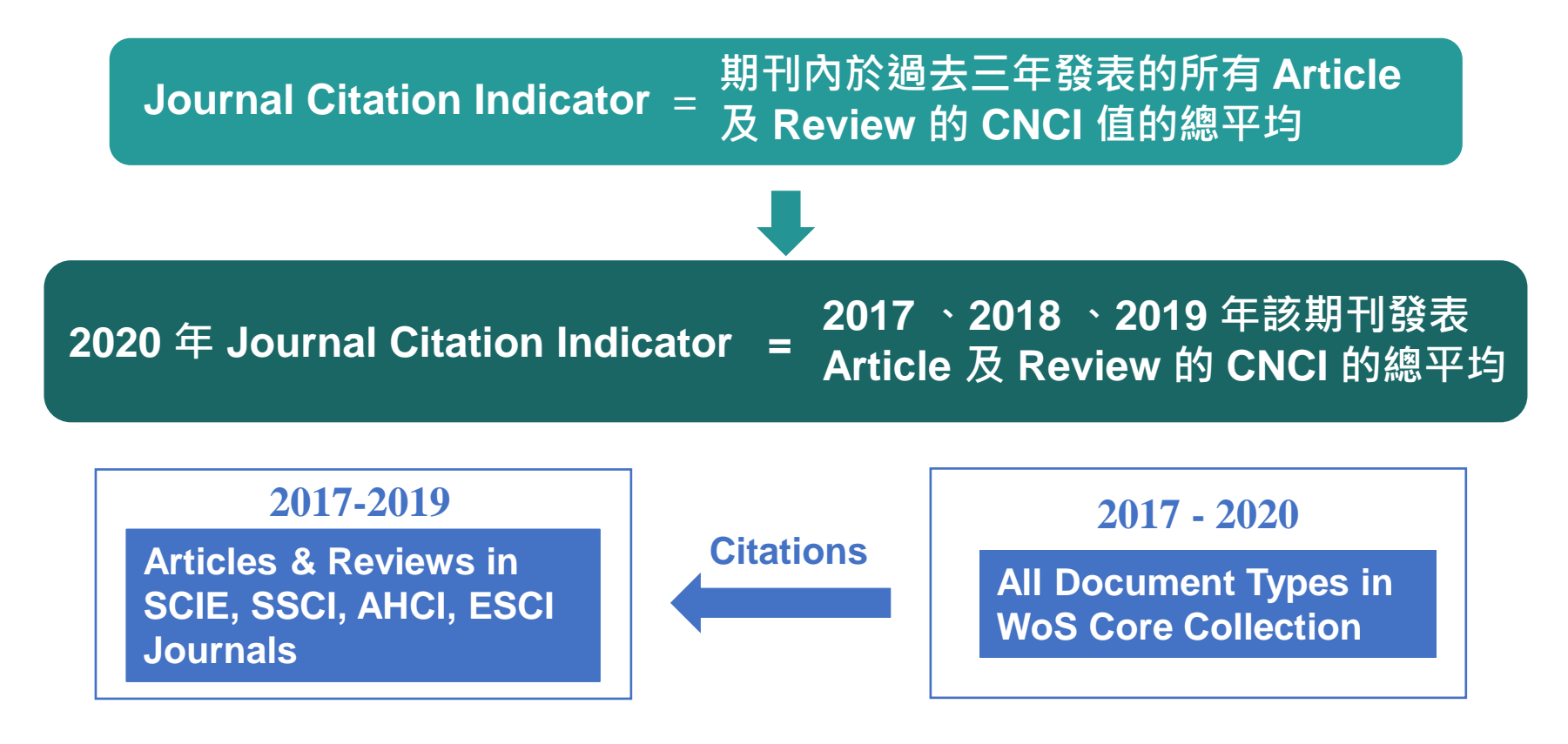

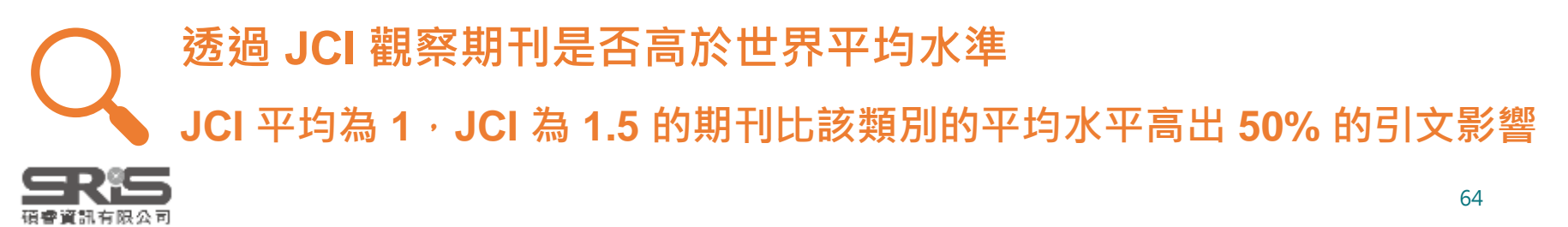

## **JIF 與 JCI 有何不同?**

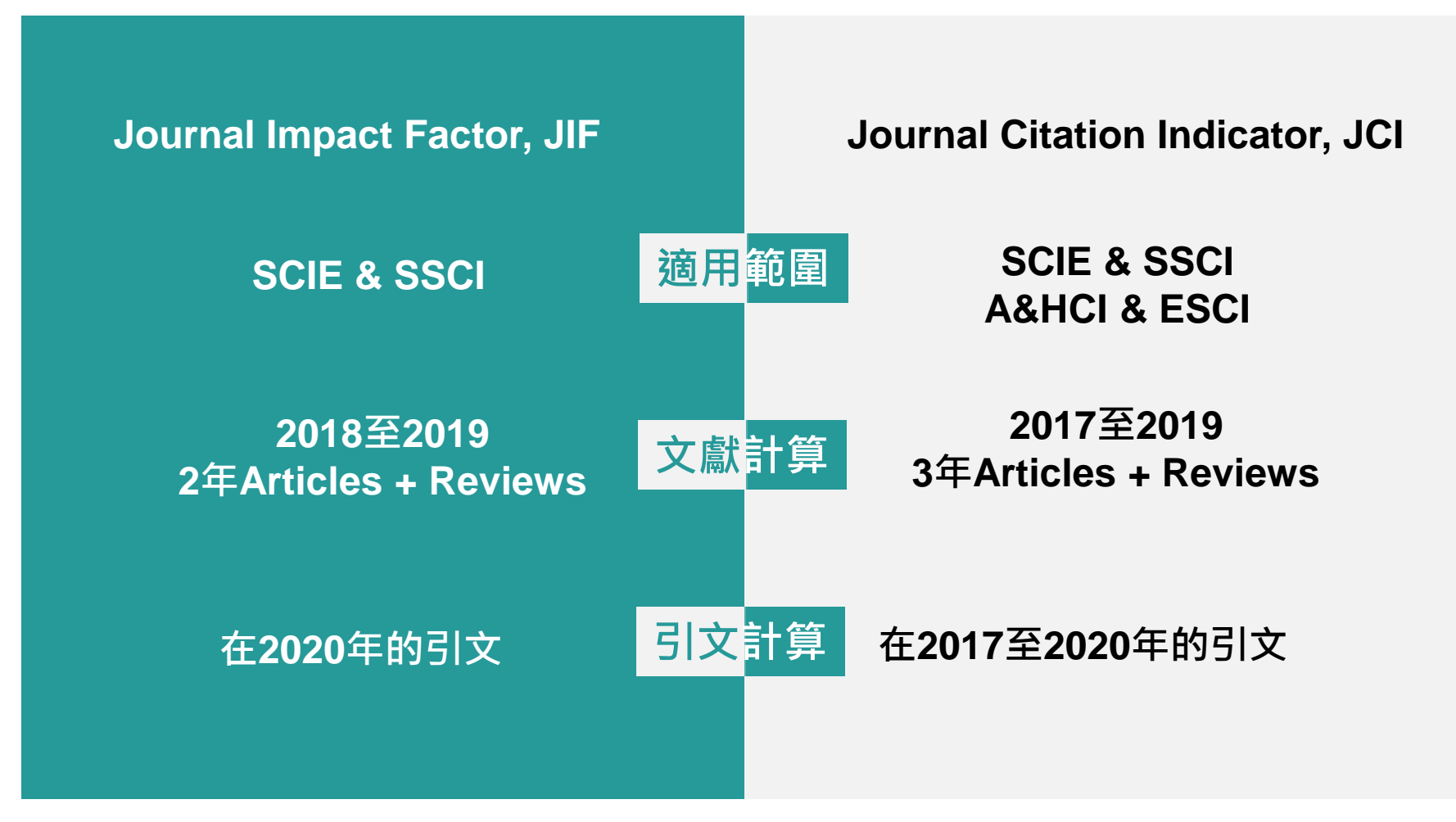

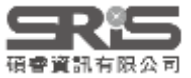

### **新版 JCR 平臺簡易操作**

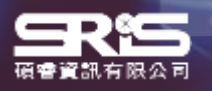

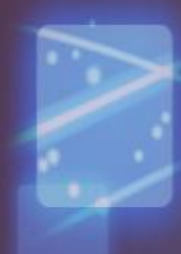

### **搜尋期刊**

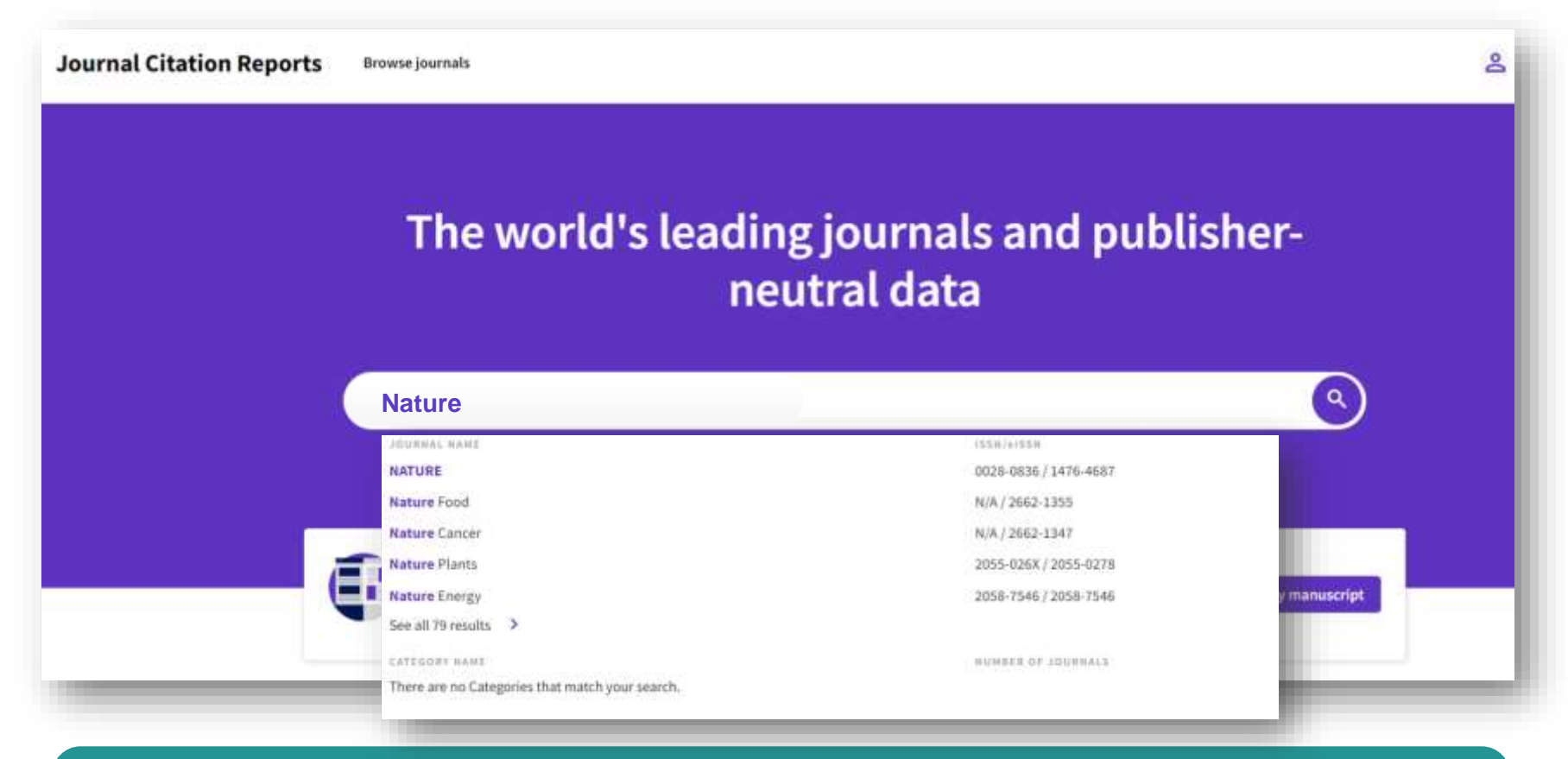

**新版 JCR 支援「期刊刊名」、「期刊ISSN」、「電子期刊 eISSN」之關鍵字 搜尋期刊。亦可輸入「學科領域 Category」關鍵字,點擊即可以 Browse Journals 查看該學科領域。**

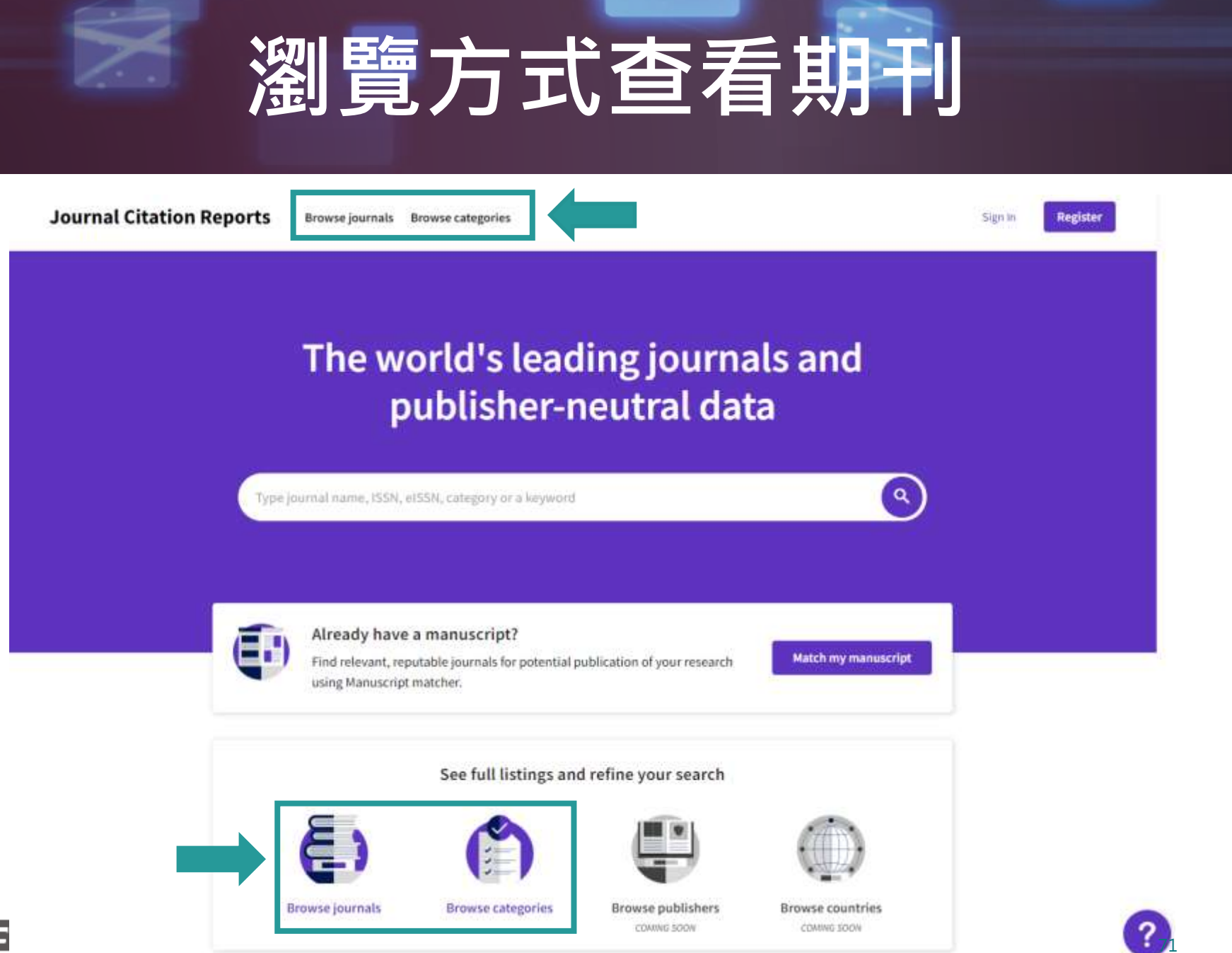

LOINTERVIEW PD

## **Browse journals 應用**

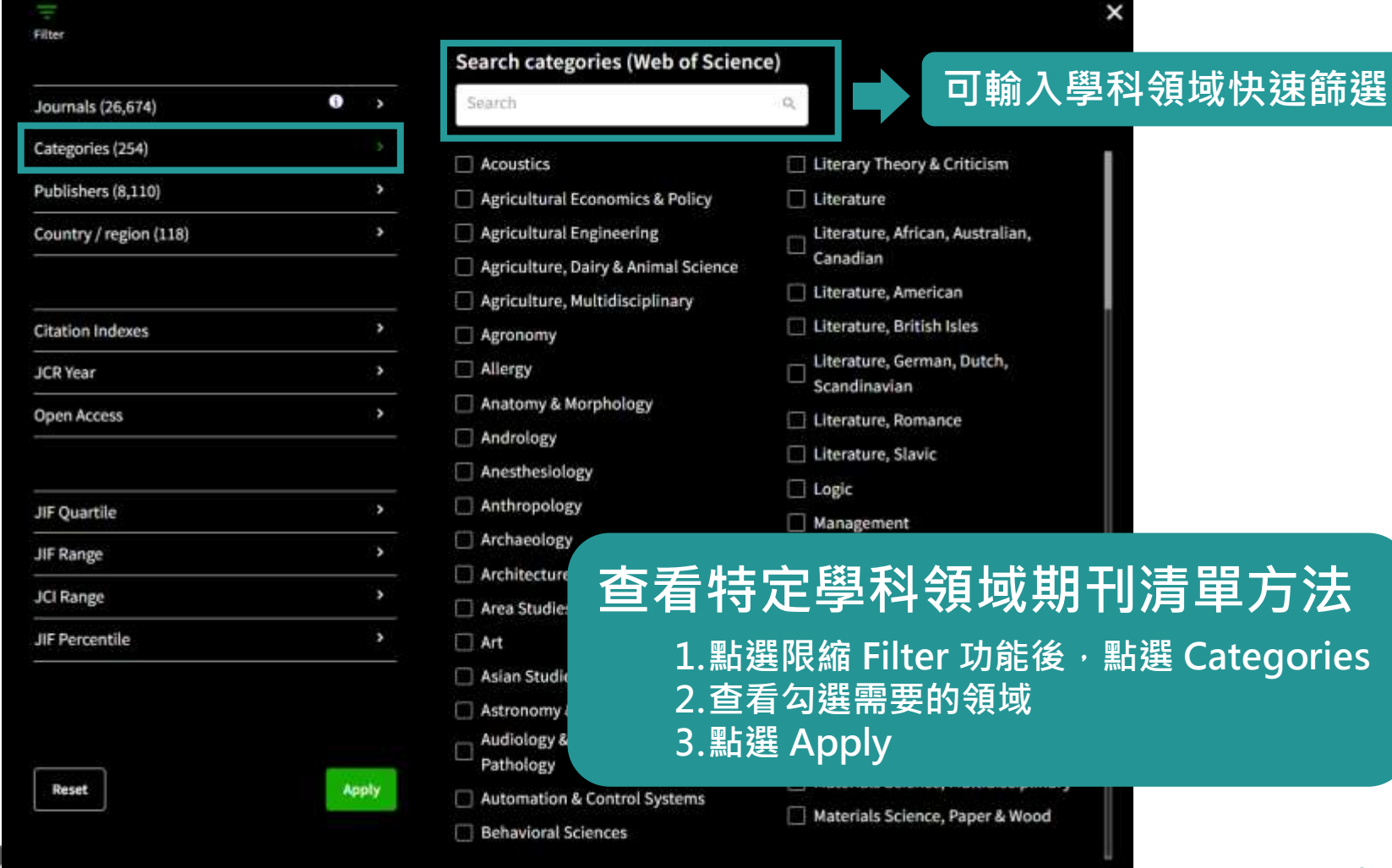

**1.點選限縮 Filter 功能後,點選 Categories**

## **Browse journals**

- **Category 顯示為 Multiple 點選即可顯示所有所屬領域。**
- **登入個人化帳號,點選「Customize」可設定預設顯示指 標,包含 5 Year JIF、2020 JCI 等。**

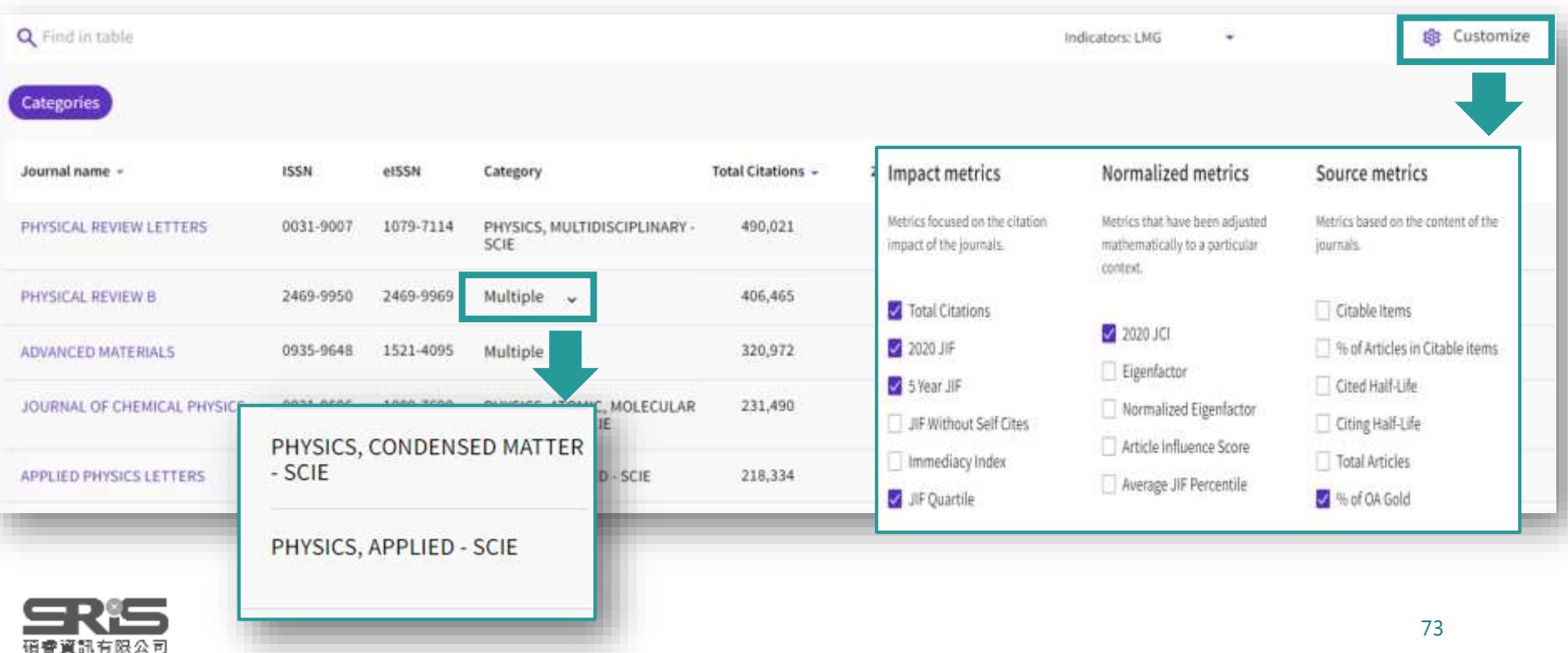

## **期刊資訊**

### • **Journal Profile 期刊資訊可完整顯示所有所屬領域,不需 分專輯顯示。**

#### View title change

 $\sim$   $\circ$ 

**BMJ Quality & Safety** 

**TSSN** 

JCR VEAR

2020

2044-5415

EISSN

2044-5423

JCR SESSEVIATION

**BMJ QUAL SAF** 

ISO ABBREVIATION

BMJ Qual. Saf.

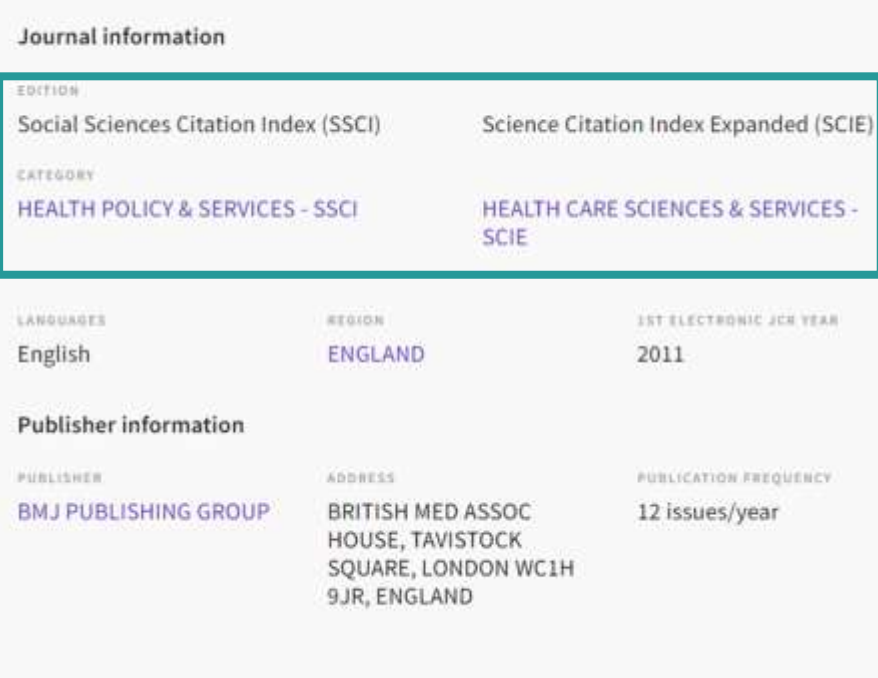

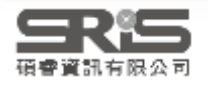

## **期刊資訊**

### • **多領域期刊排名(Rank),點選「●」或「>」即可顯示第三個以 上的領域相關資訊。**

#### Rank by Journal Impact Factor

Journals within a category are sorted in descending order by Journal Impact Factor (JIF) resulting in the Category Ranking below. A separate rank is shown for each category in which the journal is listed in JCR. Data for the most recent year is presented at the top of the list, with other years shown in reverse chronological order. Learn more

EDITION Science Citation Index Expanded (SCIE)

CATEGORY PHYSICS, APPLIED

41/160

2020

2019

2018

2017

2016

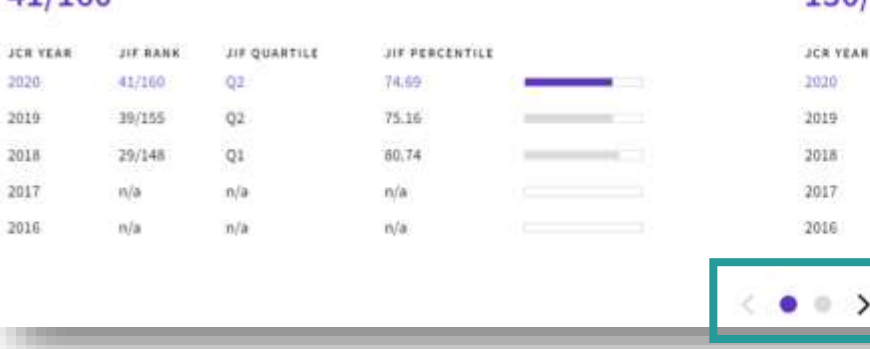

EDITION Science Citation Index Expanded (SCIE)

JIF RANK

130/335

105/314

74/293

n/a

 $n/a$ 

**CATEGORY** 

MATERIALS SCIENCE, MULTIDISCIPLINARY

#### 130/335

JIF QUARTILE JIF PERCENTILE

#### Rank by Journal Impact Factor

Journals within a category are sorted in descending order by Journal Impact Factor (JIF) resulting in the Category Ranking JCR. Data for the most recent year is presented at the top of the list, with other years shown in reverse chronological order

75く ●

EDITION Science Citation Index Expanded (SCIE) CATEGORY

PHYSICS, CONDENSED MATTER

 $22/69$ 

 $\mathbb{R}$  $\mathbb{R}$ 

 $\overline{2}$ 

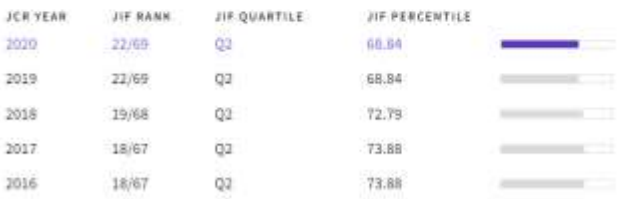

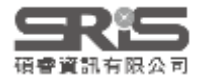
# **期刊資訊**

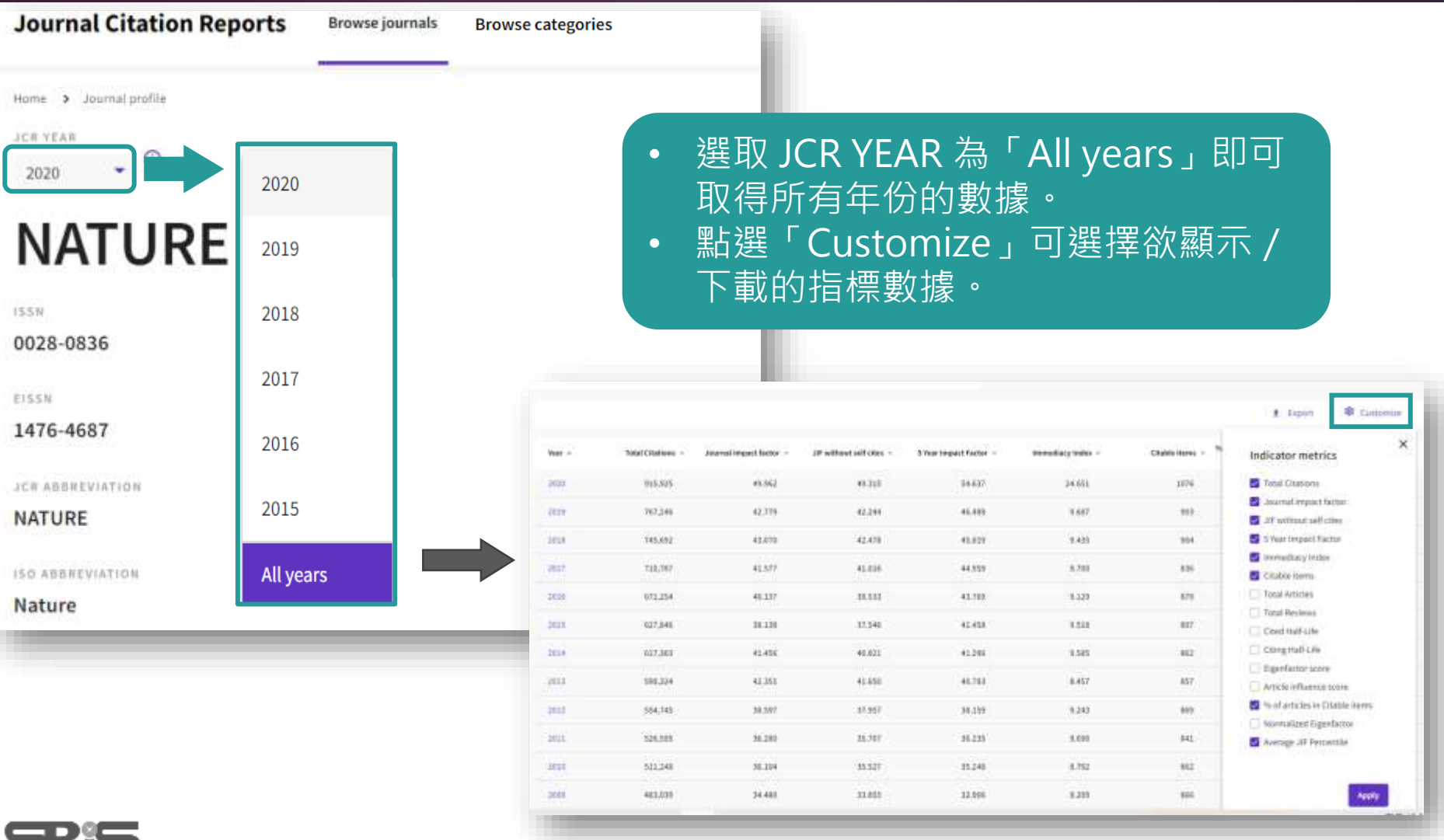

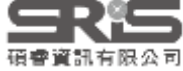

## 更多問題想詢問

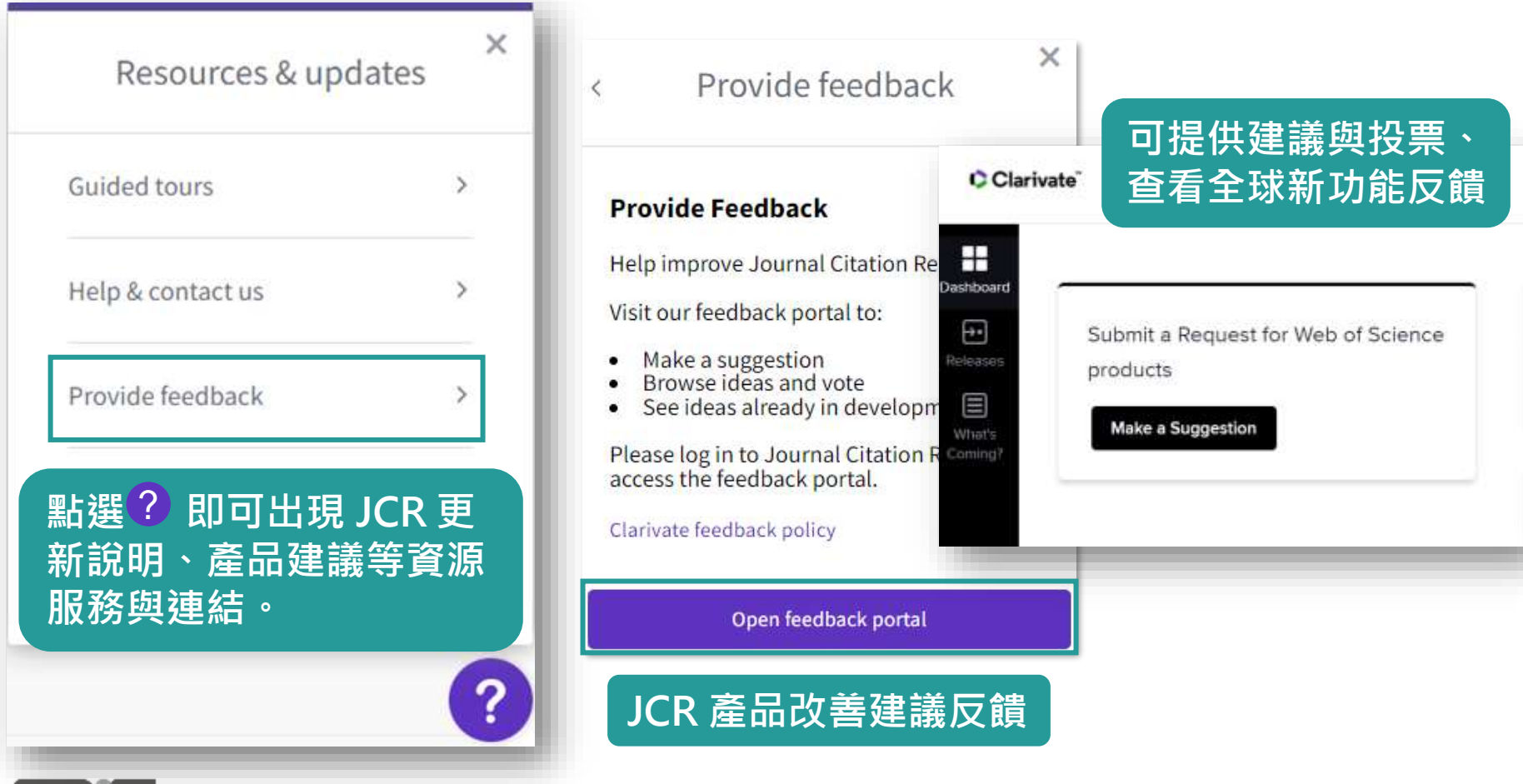

碩睿資訊有限公司

### **其他資源**

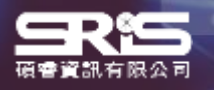

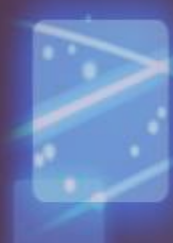

#### **科睿唯安部落格**

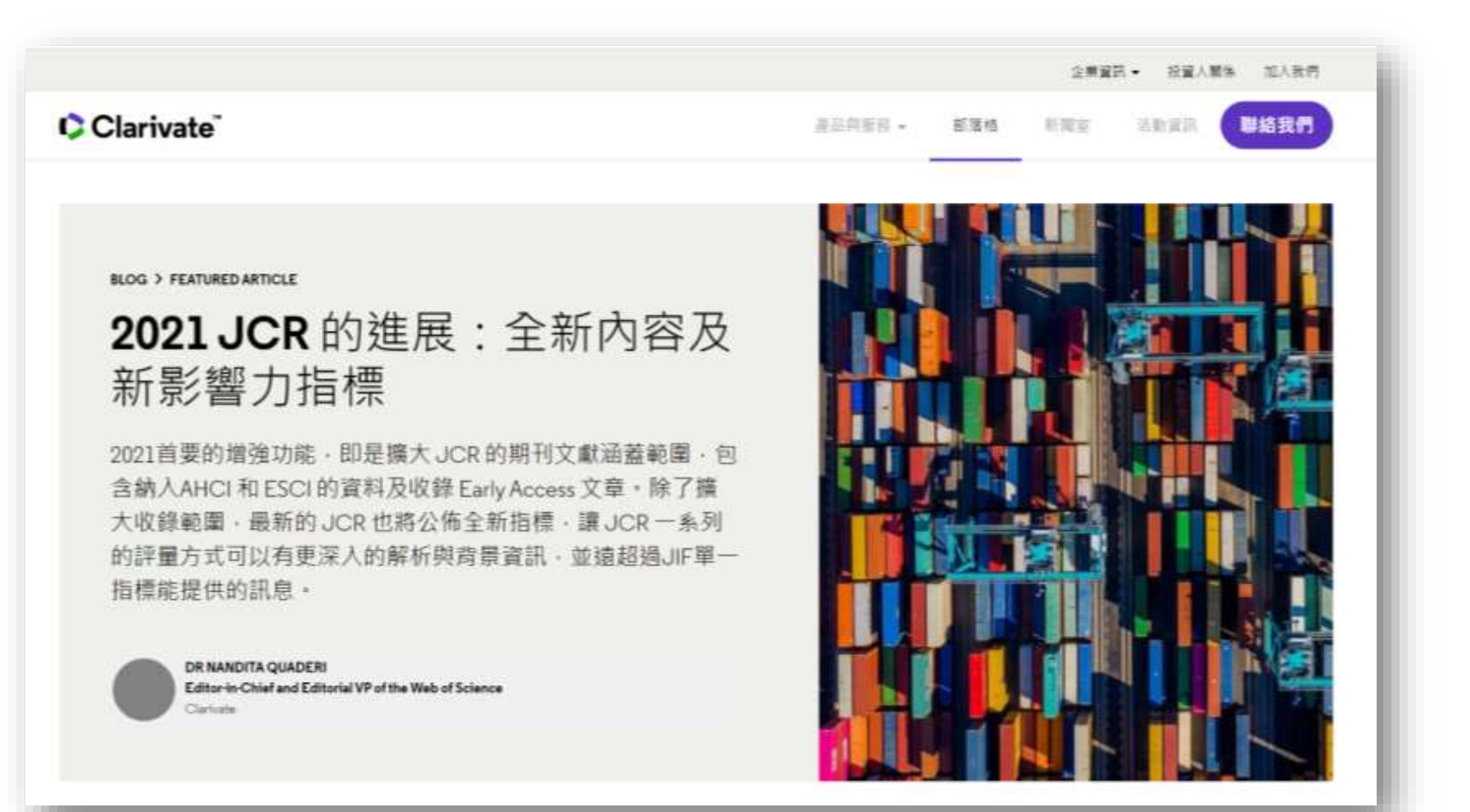

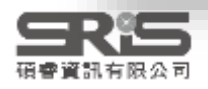

# **碩睿資訊有限公司**

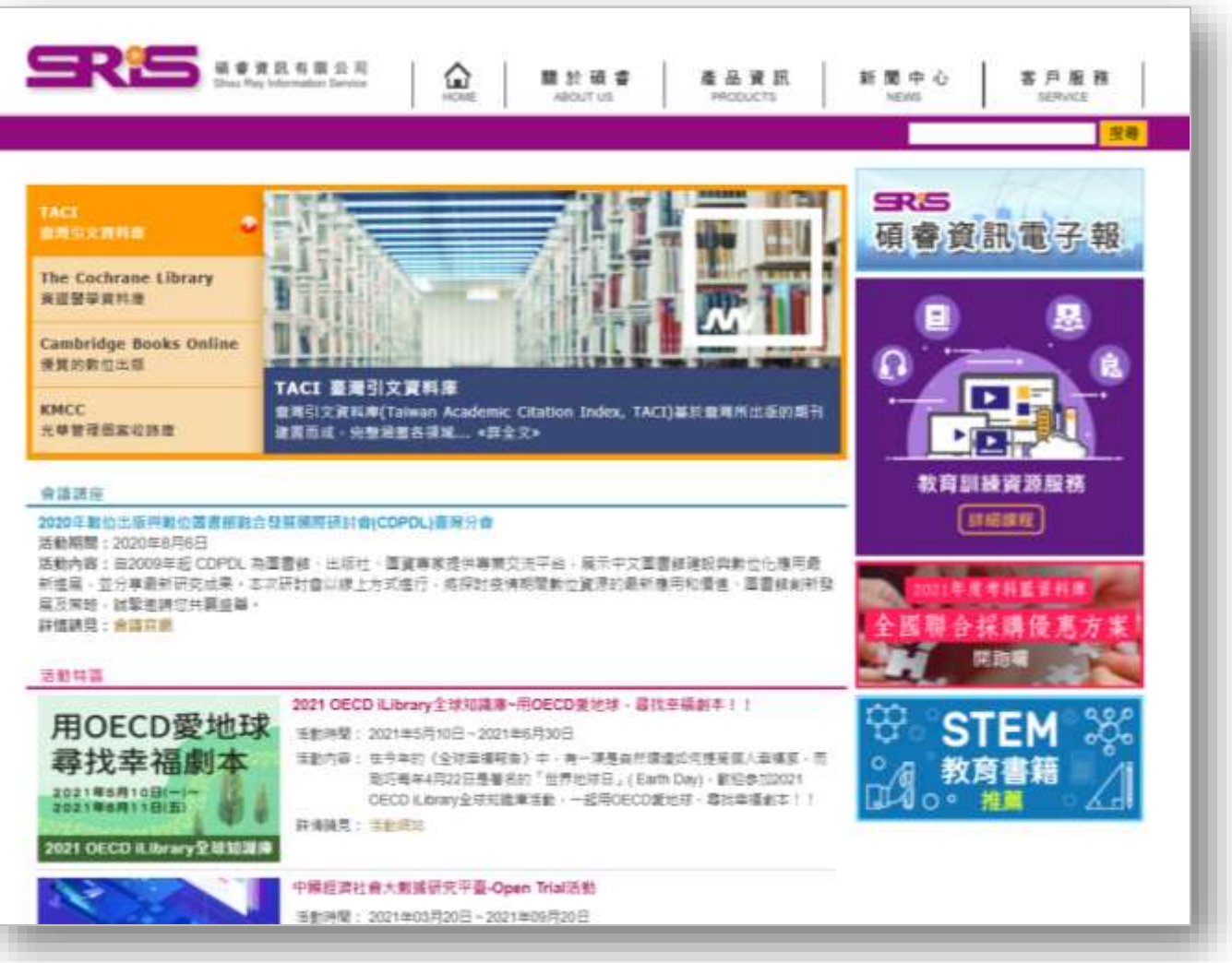

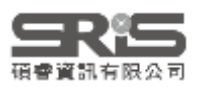

#### **碩睿資訊有限公司 教育訓練資源服務**

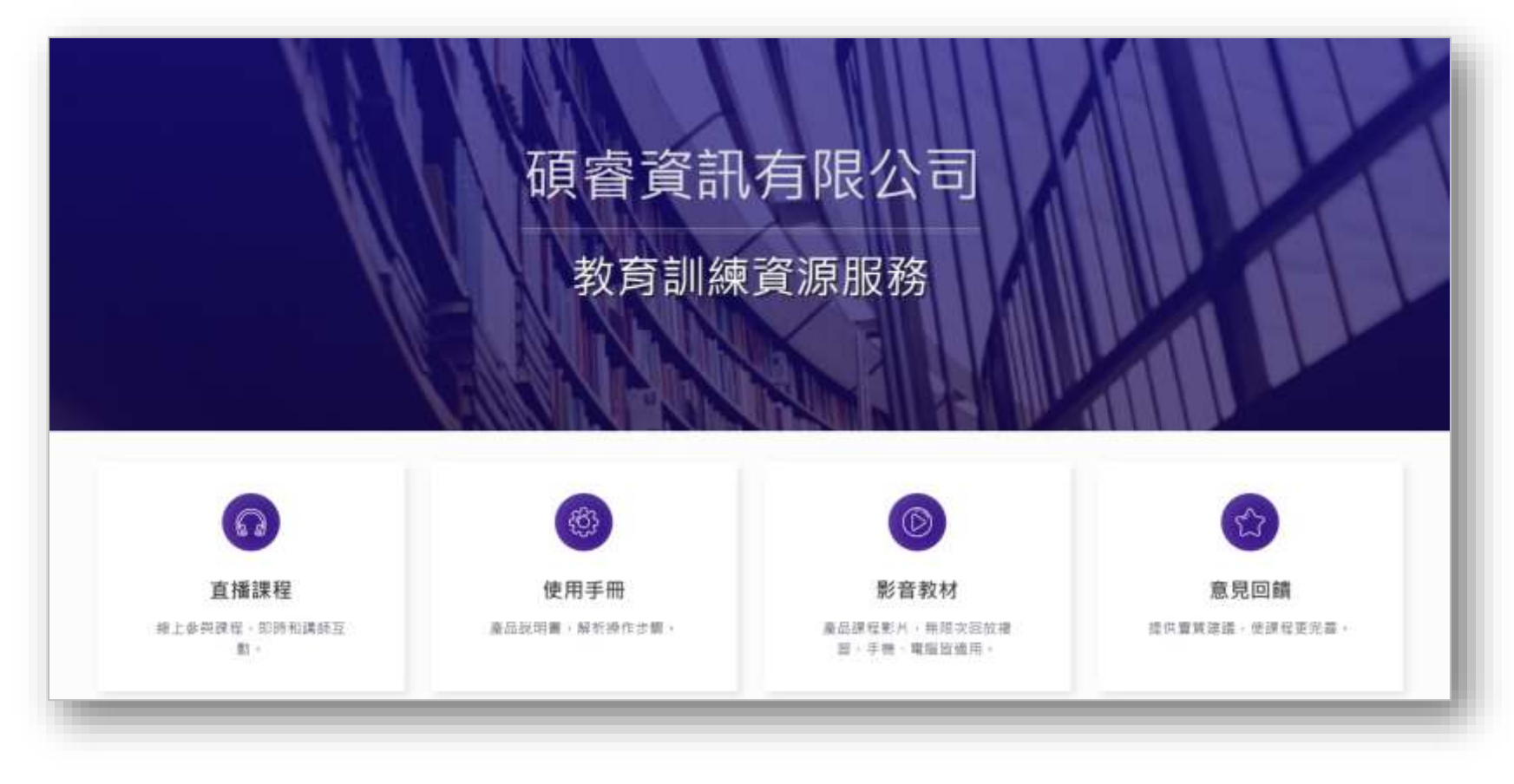

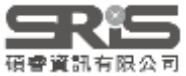

# **Thank You!**

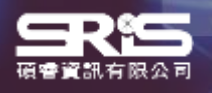

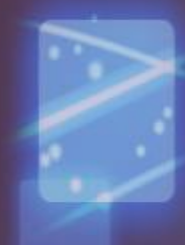